## **KAUNO TECHNOLOGIJOS UNIVERSITETAS INFORMATIKOS FAKULTETAS PROGRAMŲ INŽINERIJOS KATEDRA**

**Arnas Valeika** 

# **Elektroninio mikroskopo valdymo vienlustės sistemos projektavimas ir tyrimas**

Magistro darbas

 **Vadovas: prof. V.Snitka** 

**KAUNAS, 2007** 

## **KAUNO TECHNOLOGIJOS UNIVERSITETAS INFORMATIKOS FAKULTETAS PROGRAMŲ INŽINERIJOS KATEDRA**

**Arnas Valeika** 

# **Elektroninio mikroskopo valdymo vienlustės sistemos projektavimas ir tyrimas**

Magistro darbas

 **Vadovas:** 

 **prof. dr. V. Snitka** 

 **2007-05-** 

**Recenzentas Atliko** 

 **doc.dr. A.Misevičius IFM 1/5 gr. stud.** 

**Arnas Valeika** 

**2007-05- 2007-05-** 

**KAUNAS, 2007** 

## **Santrauka**

Šiame darbe yra aptariamos elektroninės mikroskopijos technologijos, elektroninių mikroskopų pagrindiniai veikimo principai, jais gaunami vaizdai bei apdorojimo metodai, funkcionalumo praplėtimo galimybės.

Ypatingas dėmesys yra skiriamas – Artimo lauko optinio skenavimo mikroskopijai *(SNOM – Scanning Near-Field Optical Microscopy)*. Darbo eigoje suprojektuota ir sukurta programinė įranga, leidžianti prie SNOM tipo mikroskopo prijungti nestandartinį grįžtamojo signalo įrenginį - fotonų skaitiklį. Fotonų skaitiklis yra daug jautresnis už standartiškai naudojamą fotodaugintuvą, tai leidžia SNOM mikroskopu atlikti naujus eksperimentus, kaip fluorescencijos tyrimas, tiriamųjų objektų žymėjimas kvantiniais taškais ir kt.

Suprojektuota programa valdo SNOM naudodama sąsajas su mikroskopo programine įranga, sinchronizuoja fotonų skaitikliu gaunamus rezultatus, generuoja vaizdus, pateikia galimybes juos išsaugoti įvairiais formatais. Atlikus programos funkcionalumo tyrimą realiomis sąlygomis, buvo atrasti ir pašalinti programos trūkumai (susiję su sinchronizacija ir SNOM zondo veikimo ypatumais), bei nustatytos fotonų skaitiklio greitaveikos ribos, maksimalios fotonų skaičiaus reikšmės, rekomenduojama matavimo periodo trukmė.

Darbe naudojamo fotonų skaitiklio greitaveikos problemoms spręsti pasiūlytas fotonų skaitiklio vienlustės sistemos projektas. Vienlustei sistemai sukurti buvo naudojami duomenys, surinkti programinės įrangos kūrimo ir testavimo metu. Pateikiami vienlustės sistemos modulių, funkcijų bei bendravimo protokolo aprašymai.

## **Summary**

 This paper describes technologies used in electronic microscopy, mainly SNOM (Scanning Near-Field Optical Microscopy) and functionality extension possibilities. Software that enables using a photon counting unit as a supplementary input device was designed and presented. The photon counting device is much more sensitive than standard input device, thus new experiments as fluorescence research and Q-dot marking becomes available.

 The designed software collects data from photon counting unit and utilizes scripts to link with default SNOM software that controls probe movement. While testing the software, issues related to latency and synchronization helped to find out timing limits and optimal probe movement paths.

 To improve quality and speed of the whole scanning process a system-on-chip (SoC) project is presented. The paper provides details of SoC design, operation and limitations.

# **Turinys**

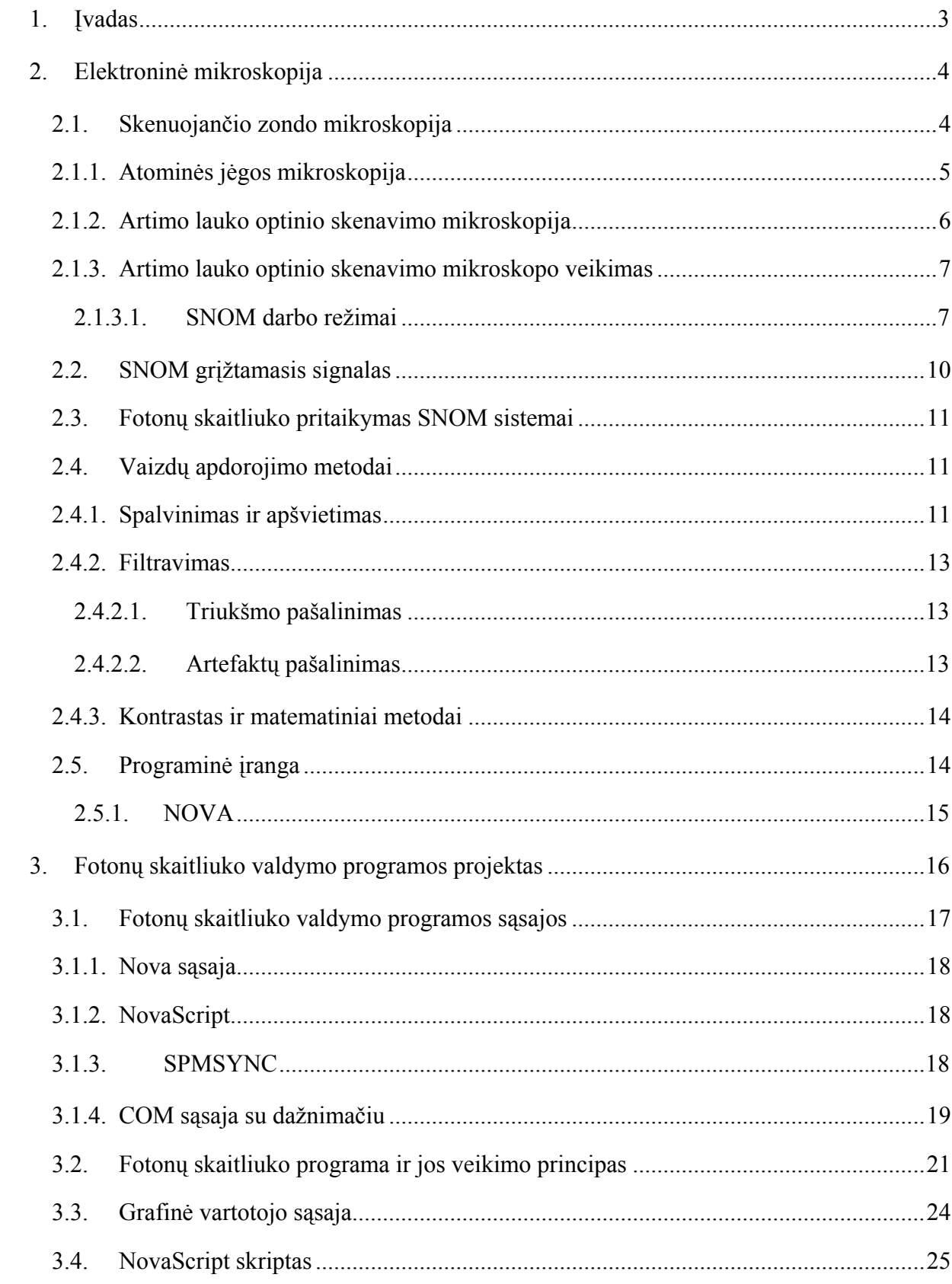

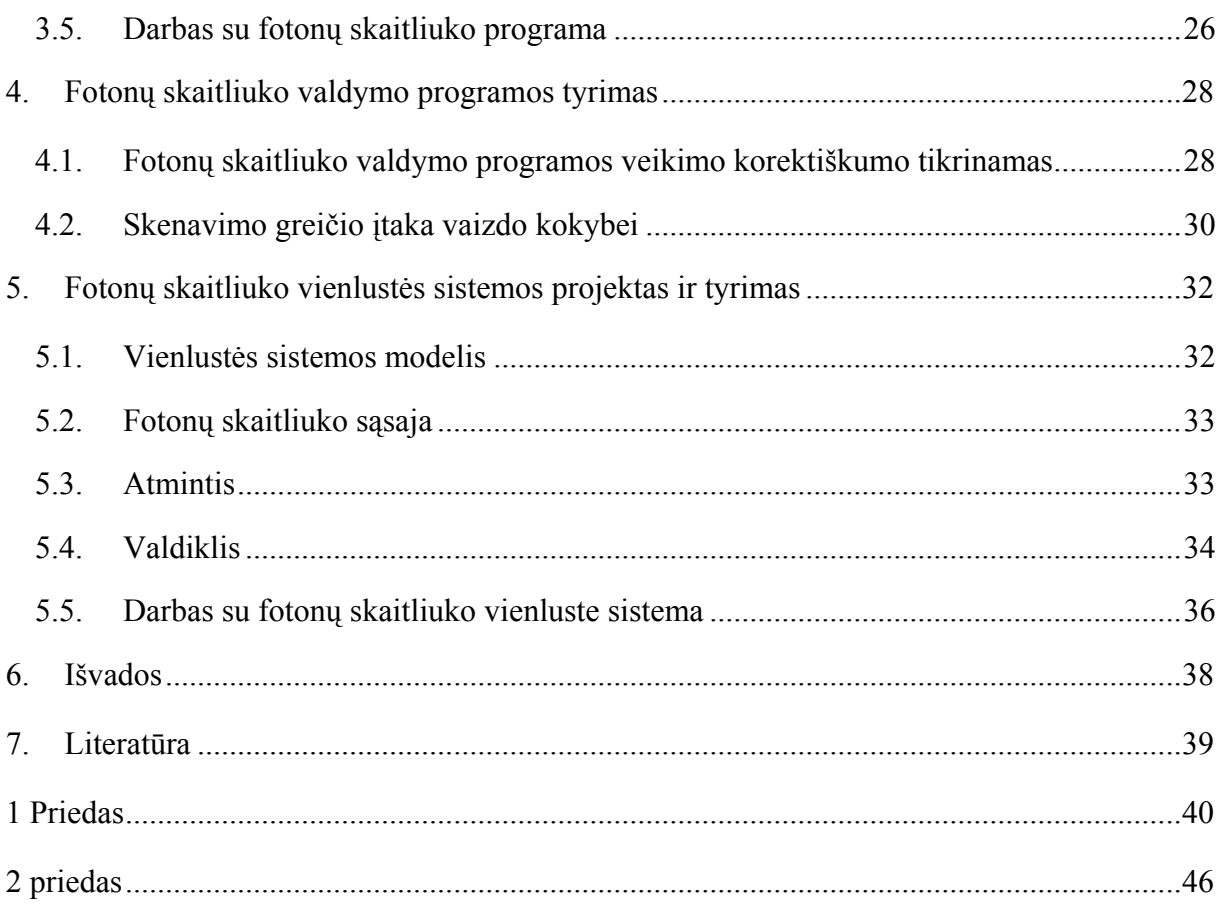

## <span id="page-6-0"></span>**1. Įvadas**

Elektroninė mikroskopija – plati sąvoka, jungianti daug pažangių ir kartu skirtingų technologijų. Pagrindinis elektroninių mikroskopų privalumas – galimybė skenuoti itin mažus objektus, dešimčių nanometrų ar dar didesne skiriamąja geba. Problema, su kuria susiduria paprasti optiniai mikroskopai kada bandoma pamatyti nanometrų dydžio objektus – šviesos bangos ilgis, kuris yra didesnis už tiriamus objektus ar jų detales. Šią problemą tiesiogiai sprendžia viena technologijų, kuri yra tiriama šiame darbe – Artimo lauko optinio skenavimo mikroskopija *(toliau darbe: SNOM – Scanning Near-Field Optical Microscopy)*.

 SNOM sistema yra taikoma biologiniams tyrimams, polimerų tyrimams, medžiagų mokslui, puslaidininkinių komponentų, lustų tyrimui, optinei nanolitografijai. Artimo lauko skenuojanti optinė mikroskopija yra galinga ir moderni technologija, skirta paviršiaus tyrimui ir galinti dirbti iki 50 nm skiriamąja geba. Tokia skiriamoji geba yra daug didesnė už maksimalią optinę rezoliuciją, kuri siekia 500 nm.

 Šiame darbe aprašomas programinės įrangos, skirtos SNOM funkcionalumui išplėsti, projektas bei sukurtos programos tyrimas. Funkcionalumas plečiamas panaudojant fotonų skaitliuką, kuris yra daug jautresnis už standartiškai naudojamą fotodaugintuvą, skirtą optiniam signalui surinkti. Programinės įrangos pagalba išsiaiškinus pagrindines fotonų skaitliuko problemas suprojektuota vienlustė sistema, kuri padidina fotonų skaitliuko (kartu ir viso skenavimo proceso) greitaveiką.

## <span id="page-7-0"></span>**2. Elektroninė mikroskopija**

Šioje dalyje yra apžvelgiamos elektroninės mikroskopijos technologijos, vaizdų gavimo ir apdorojimo būdai, bei jų sąsajos su darbo tema ir atliekamu tyrimu. Darbe naudojama NT-MDT kompanijos sistema gali dirbti keliais režimais, kurie aprašomi atitinkamame skyriuje..

## **2.1. Skenuojančio zondo mikroskopija**

Skenuojančio zondo mikroskopų technologija paremta tuo, kad zondas sąveikauja su labai mažu tiriamojo objekto plotu. Vaizdas yra gaunamas mechaniškai judinant zondą tiriamojo objekto paviršiumi, skenuojant vieną liniją po kitos ir užrašant gautą informaciją. Daugelis skenuojančių mikroskopų gauna įvairią informaciją apie objektą vieno skenavimo metu, taip ištirdami įvairias objekto savybes. Pagal atliekamas funkcijas mikroskopai yra skirstomi į kategorijas :

- Atominės jėgos mikroskopija (AJM)
	- o Kontaktinė AJM;
	- o Bekontaktė AJM;
	- o Dinaminio kontakto AJM;
- Magnetinės jėgos mikroskopija
- Elektrostatinės jėgos mikroskopija.
- *Artimo-lauko optinio skenavimo mikroskopija (SNOM).*

Šių skenavimo technologijų privalumai yra :

- Mikroskopų skiriamoji riba yra ribojama tik sąlyčio paviršių dydžiu, kuris gali būti tik kelių pikometrų dydžio.
- Sąlytis gali būti naudojamas mažoms struktūroms objekte sukurti (pvz.: nanolitografijai).

Technologijų trūkumai:

- Šios technologijos lėtai pateikia vaizdus dėl pačio skenavimo proceso,
- Maksimalus vaizdo dydis yra mažesnis lyginant su kitomis technologijomis. [1]

#### <span id="page-8-0"></span>**2.1.1. Atominės jėgos mikroskopija**

Atominės jėgos mikroskopas (AJM) yra labai galingas įrankis, išrastas Binning, Quate ir Gerber 1986 metais. Be vaizdų sudarymo, tai taip pat vienas svarbiausių įrankių darbui su medžiagomis nanometrų lygyje. [1]

AJM naudojamas zondas smailiu galu, paprastai pagamintas iš silicio ar silicio nitrido. Smaigalio dydis yra nanometrų eilės, analizės metu jis labai priartėja prie tiriamojo objekto paviršiaus. Veikiant atomų jėgoms zondas palinksta. Šis palinkimas yra matuojamas fotodiodų masyvu, kuris gaudo lazerio šviesą atsispindinčią nuo zondo smaigalio.

Šis procesas pavaizduotas 1 pav.:

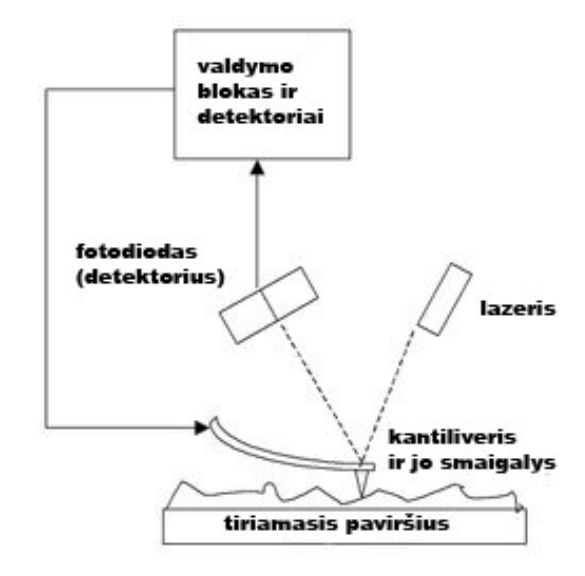

*1 pav. AJM veikimo schema.* 

Jei smaigalys skenavimo metu būtų pastoviame aukštyje, atsirastų rizika, kad smaigalys gali susidurti su paviršiumi ir taip jį pažeisti. Todėl yra naudojamas apsaugos mechanizmas, kuris palaiko saugų atstumą tarp smaigalio ir tiriamojo objekto. Tiriamasis objektas yra dedamas ant pjezoelektrinio vamzdelio, kuris gali judėti z koordinate, palaikydamas pastovią jėgą ir x, y koordinatėmis, judindamas pavyzdį skenavimo metu. Šio judėjimo metu gaunama pavyzdžio paviršiaus topografija.

Yra sukurta keletas AJM veikimo režimų. Pagrindiniai veikimo režimai: kontaktinis, bekontaktis, ir dinaminio kontakto režimas. Dirbant kontaktiniu režimu jėga tarp smaigalio ir tiriamojo objekto yra palaikoma pastovi, išlaikant pastovų zondo palinkimą. Nekontaktiniame režime zondas yra virpinamas dažniu, artimu jo rezonanso dažniui. Virpėjimas pakinta, kai

<span id="page-9-0"></span>smaigalys juda objekto paviršiumi, iš šių pakitimu gaunama informacija apie objekto charakteristikas.

Dirbant dinaminio kontakto režimu zondas yra virpinamas tokiu dažniu, kad kiekvieno ciklo metu prisiliečia prie pavyzdžio, ir toliau jam suteikiama pakankamai jėgos, kad būtų galima atplėšti smaigalį nuo pavyzdžio paviršiaus.

AJM turi kelis privalumus, lyginant su elektronų mikroskopu. Kai elektronų mikroskopas pateikia tik dvimatę projekciją, ar dviejų matavimų pavyzdžio atvaizdą, AJM pateikia tikrą trimatį paviršiaus atvaizdą. Be to, pavyzdžiai, tiriami su AJM, nereikalauja specialaus paruošimo, kuris galėtų sugadinti pavyzdį ir neleisti jo naudoti pakartotinai. Kai naudojant elektronų mikroskopus reikalinga brangi vakuuminė aplinka, kad būtų galima normaliai dirbti, daugelis AJM'ų gali dirbti paprastoje ar net drėgnoje aplinkoje. Todėl AJM yra idealus įrankis tiriant gyvus biologinius pavyzdžius.

Pagrindinis AJM trūkumas, lyginant su elektronų mikroskopu, yra gaunamo vaizdo dydis: kai elektronų mikroskopas gali pateikti kelių kvadratinių milimetrų ploto vaizdus, AJM'o pateikiamų vaizdų plotas ribojamas iki kelių kvadratinių mikrometrų.

Taip pat AJM darbo greitis neleidžia pateikti realaus laiko vaizdų. (realaus laiko vaizdai gali būti pateikiami tik kokybės sąskaita.) [2]

#### **2.1.2. Artimo lauko optinio skenavimo mikroskopija**

Artimo lauko optinio skenavimo mikroskopija (**SNOM** *– Scanning Near-Field Optical Microscopy*) yra viena iš anksčiau minėtų technologijų. Ši labai galinga, moderni technologija yra skirta pavyzdžių paviršiaus tyrimui, ir gali dirbti skiriamąja geba siekiančia 50nm. Kaip minėta, ši skiriamoji geba lenkia paprastų optinių mikroskopų skiriamąja gebą, kuri yra ne didesnė nei 500 nm dėl taip vadinamojo artimo lauko efekto. Pagrindinė SNOM idėja – matuoti šviesos intensyvumą apie 10 nm (daug mažesniu, nei šviesos bangos ilgis) atstumu, naudojant miniatiūrinį optinį zondą (ploną optinės skaidulos galą). Šis metodas leidžia rinkti duomenis apie objekto optines savybes, atlikti litografiją, matuoti paviršiaus spektrą (pvz. kvantinių taškų spektrą), kontroliuoti optinių paviršių savybes, gauti šviesos intensyvumo pasiskirstymo diagramas puslaidininkių pavyzdžiams. Šiame darbe naudojamas būtent SNOM tipo mikroskopas. [3]

#### **2.1.3. Artimo lauko optinio skenavimo mikroskopo veikimas**

<span id="page-10-0"></span>SNOM'e pavyzdžio paviršius yra apšviečiamas naudojant užaštrintą optinę skaidulą, kurios gale paprastai būna 50 – 100 nm dydžio anga. Optinė skaidula yra pritvirtinama prie kvarco šakutės, kuri naudojama kaip rezonatorius.

Šis metodas leidžia matuoti objekto optinius atspindžius, šviesos laidumą, liuminescencines savybes ir net spektrines charakteristikas, kai yra naudojamas pridedamas spektrometras. [3]

Specialus skenavimo ciklas yra naudojamas norint pasiekti didesnį optinės skaidulos pozicionavimo tikslumą. Skenavimo metu atspindėta arba praleista šviesa yra surenkama invertuotu optiniu mikroskopu, šviesos intensyvumas yra matuojamas CCD (*charge-coupled device - surištojo krūvio prietaisas*) kamera, taip pat yra pateikiamas tiriamo ploto optinis atvaizdas.

Vaizdas paprastai priklauso nuo įrangos, kuria jis gaunamas. Tokie vaizdai perkeliami į kompiuterį skenuojant arba naudojant vaizdo kameras, kurios gali perduoti vaizdus, kintančius realiame laike.

Norint atlikti papildomus tyrimus galima taikyti papildomus įrankius, praplečiančius SNOM mikroskopo funkcionalumą. Šiame darbe SNOM funkcionalumui plėsti yra naudojamas fotonų skaitliukas. *(detalesnis aprašymas toliau)* 

#### **2.1.3.1. SNOM darbo režimai**

Kaip buvo minėta, SNOM mikroskopas gali dirbti keliais režimais, čia apžvelgiami 4 standartiniai darbo režimai [4]:

A. Bendros galios (*angl. Share force*) technologija yra naudojama išgauti pavyzdžio topografijos informaciją ir tuo pačiu palaikyti pastovų atstumą tarp zondo ir pavyzdžio. Zondas montuojamas ant rezonanso jutiklio, zondo virpėjimo amplitudė naudojama grįžtamojo ryšio vertei nustatyti, bei pastovios vertikalios zondo pozicijos pavyzdžio atžvilgiu palaikymui. Schema pavaizduota 2 paveiksle.

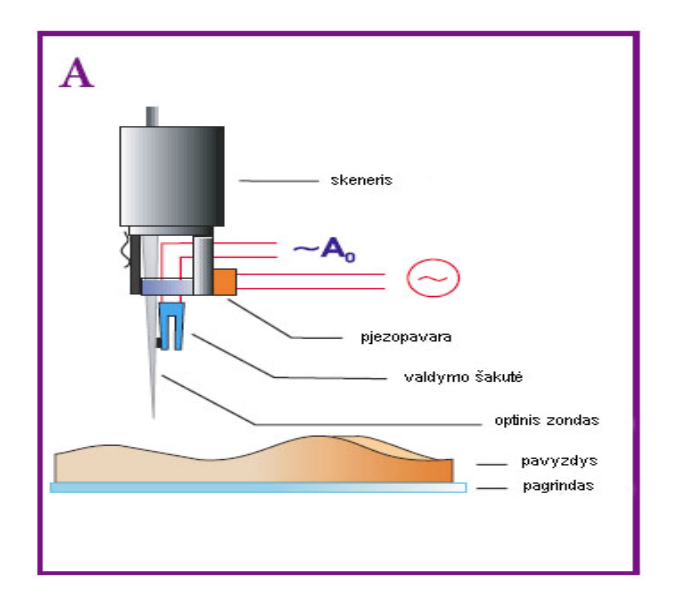

*2 pav. "Bendros galios" darbo režimas* 

B. Perdavimo režimas. Dirbant šiuo režimu SNOM leidžia nustatyti šviesos, praėjusios pro tiriamąjį pavyzdį, intensyvumą. Pavyzdys yra apšviečiamas naudojant zondą, išspinduliuota šviesa yra surenkama invertuotu optiniu mikroskopu ir nukreipiama į PMT (fotodaugintuvą). Veikimo schema pavaizduota 3 paveiksle:

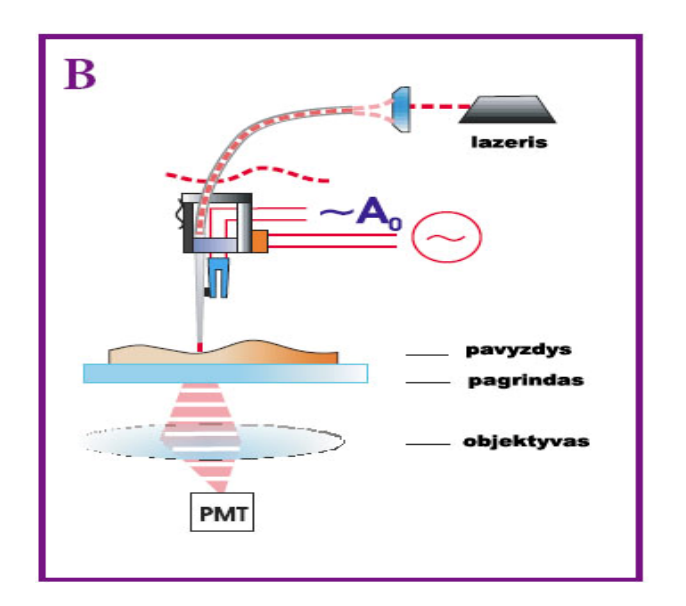

*3 pav. Perdavimo režimas.* 

C. Atspindžio režimas. Darbas šiuo režimu leidžia nustatyti šviesos, atspindėtos nuo pavyzdžio, intensyvumą. Pavyzdys skenavimo metu yra apšviečiamas zondu ir nuo pavyzdžio atspindėta šviesa per veidrodžių sistemą nukreipiama į invertuoto mikroskopo objektyvą, kuriame vaizdas stiprinamas PMT pagalba.

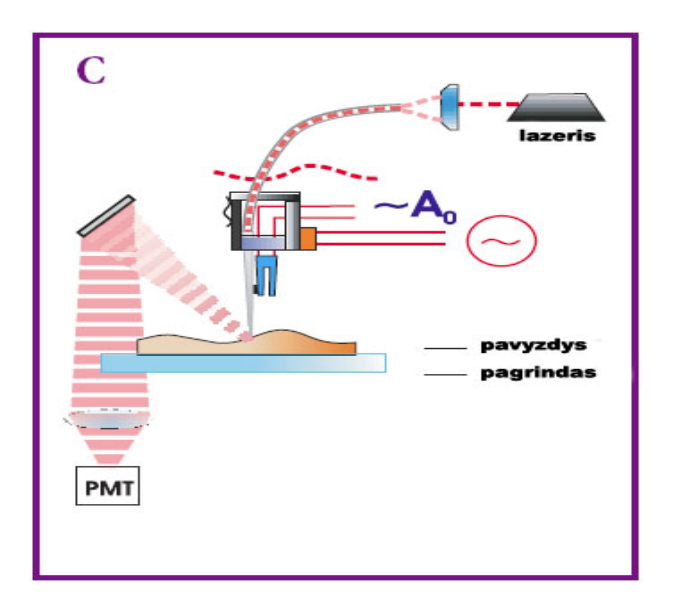

*4 pav. Atspindžio režimas.* 

D. Liuminescencinis režimas. Dirbant šiuo režimu, galima nustatyti liuminescencinio spinduliavimo stiprumą. Pavyzdys skenavimo metu apšviečiamas zondu, perduota šviesa į fotodaugintuvą paduodama per filtrą ir invertuotą objektyvą, kaip pavaizduota 5 paveiksle.

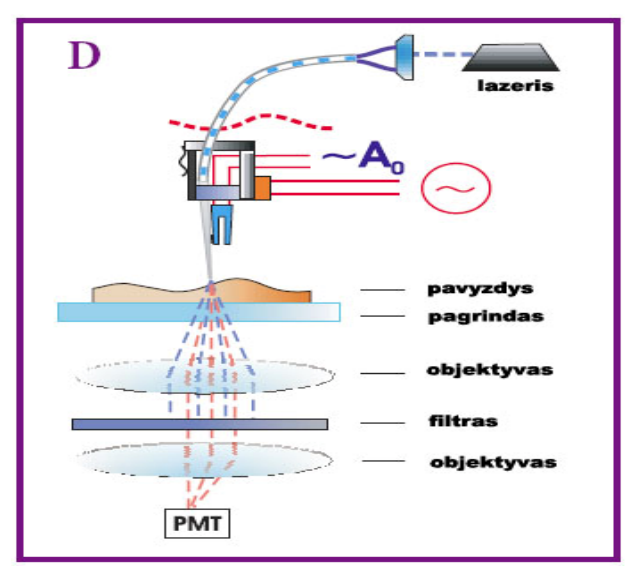

*5 pav. Liuminescencinis režimas* 

Kaip pastebime, naudojant SNOM įmanoma gauti skirtingą informaciją. Šiame darbe bus aptariamas dar vienas metodas, kuris naudojamas fotonų, atsispindėjusių nuo pavyzdžio paviršiaus skaičiavimui. Jo principas panašus į liuminescencinį darbo režimą.

#### <span id="page-13-0"></span>**2.2. SNOM grįžtamasis signalas**

SNOM grįžtamasis signalas skiriasi nuo paprastų optinių mikroskopų tuo, kad vienu metu yra matuojami vieno taško parametrai, kai paprastuose optiniuose mikroskopuose paprastai įvertinamas visas plotas. Judant zondui, priklausomai nuo skenavimo metodo pastoviai teikiamas signalas, kuris parodo būtent to taško, kuriame tuo metu yra zondas, informaciją.

Paprasčiausias vaizdas – tai signalo atvaizdavimas laike oscilografiniu režimu. Ši informacija yra naudinga, kada norima pastebėti labai silpnus signalus ir patikrinti mikroskopo veikimą, bei suderinti įrangą.

Šis režimas dažniausiai naudojamas SNOM gaunamo signalo įvertinimui realiu laiku, nes vaizdo pateikimas SNOM yra daug lėtesnis, nei paprastuose optiniuose mikroskopuose, dvimačiai vaizdai kintantys realiame laike kol kas yra retenybė.

SNOM signalas yra diskretizuojamas kiekviename taške. Žinant zondo judėjimą galime sudaryti matricą, pagal kurią formuojame dvimačius vaizdus:

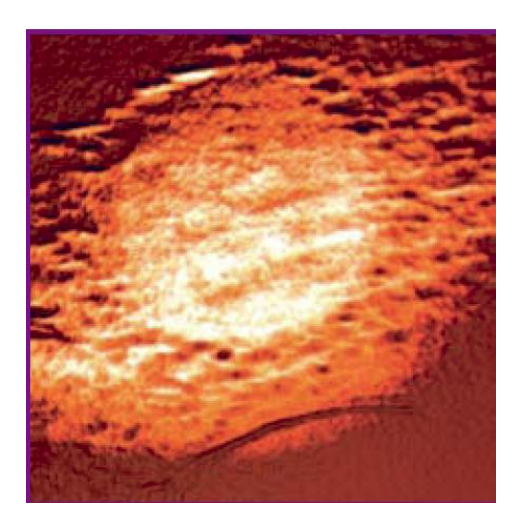

*6 pav. SNOM mikroskopu gauto signalo dvimatis vaizdas* 

Kaip matome, 6 paveiksle pavaizduotas dvimatis vaizdas, suformuotas pagal duomenų matricą. Kad vaizdas būtų aiškesnis, jis nuspalvinamas, nors spalvų informacijos SNOM neperteikia. Apie SNOM gauto vaizdo apdorojimą kalbama kitame skyriuje. Plačiau duomenų atvaizdavimo bei apdorojimo metodai aprašomi 2.4 dalyje.

# **Niko**

#### <span id="page-14-0"></span>**2.3. Fotonų skaitliuko pritaikymas SNOM sistemai**

*7 pav. SNOM mikroskopas su prijungtu fotonų skaitliuku* 

SNOM duomenų surinkimui galima naudoti fotodaugintuvą ar kokį nors kitą įrenginį, kuriuo galima gauti grįžtamąjį signalą. Šio darbo metu yra tiriama fotonų skaitliuko, kaip grįžtamojo signalo gavimo įtaiso pritaikymo galimybės konkrečiai Solver SNOM elektroninio mikroskopo sistemai. 7 paveiksle A raide pažymėtas fotonų skaitliuko fotonų detektorius. [5]

## **2.4. Vaizdų apdorojimo metodai**

SNOM mikroskopu gaunami kelių nanometrų ploto vaizdai, todėl svarbu šiuos vaizdus tinkamai apdoroti, kad gautas vaizdas suteiktų kuo daugiau informacijos. Pritaikius įvairius filtrus galima pamatyti pirminiame vaizde nematomas detales.

#### **2.4.1. Spalvinimas ir apšvietimas**

Kaip jau buvo minėta, SNOM gaunamuose vaizduose spalvinė informacija nėra perteikiama. Viena priežasčių - labai mažas plotas ir labai didelė skiriamoji geba. Minimalus žingsnis šiuo metu gali būti mažesnis nei šviesos bangos ilgis. SNOM vaizdams gauti yra naudojamas lazeris, kurio spinduliuojama šviesa yra pastovaus bangos ilgio (tos pačios spalvos) - tai dar viena priežastis, dėl ko negalime matyti pradinių spalvotų vaizdų.

Visgi spalvoti vaizdai yra patrauklesni ir įprastesni. Dėl to naudojama ne tik pilkos spalvos skalė, bet ir kitos spalvos – raudonos, vaivorykštės spalvų skalė ir t.t.

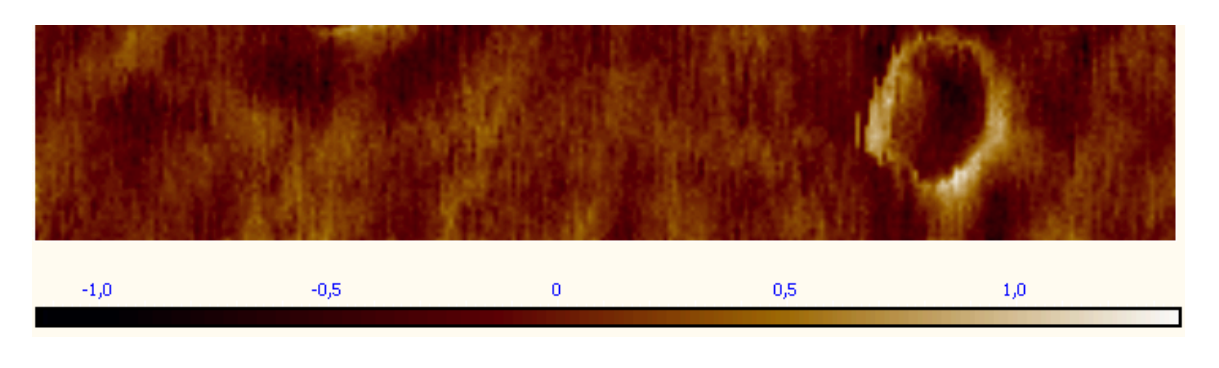

*8 pav. Spalvų skalė*

Kaip matome 8 paveiksle, spalvų skalė vaizduoja paviršiaus topografiją, kuri šviesiausia spalva yra žymimos aukščiausios ploto vietos, tamsiausia spalva žymimos žemiausios vietos.

Turėdami paviršiaus topografijos duomenis, kurie paprastai būna saugomi dvimatėje matricoje, galime sukurti ne tik spalvotus vaizdus, bet ir trimačius vaizdus, naudodami įvairų įsivaizduojamą apšvietimą. Taip galima geriau suprasti paviršiaus topografiją.

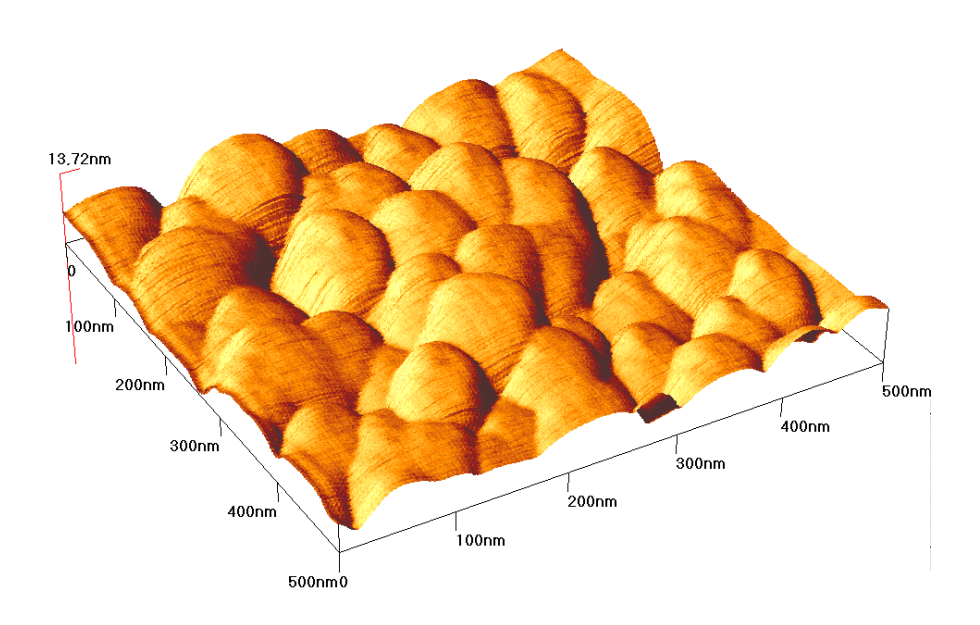

#### *9 pav. Trimatis paviršiaus topografijos atvaizdas*

Naudojant apšvietimą – pasirenkama tariamo šviesos šaltinio padėtis ir spalva. 9 paveiksle matome sugeneruotą trimatį vaizdą, kur tariamas šviesos šaltinis yra kairėje (tai galima <span id="page-16-0"></span>pamatyti pagal dešinėje esančius šešėlius). Toks vaizdas yra daug informatyvesnis, nei paprastas dvimatis ar skaičių matrica.

#### **2.4.2. Filtravimas**

 Pritaikant filtrus galima pašalinti nepageidautiną informaciją iš vaizdo, taip paliekant tik mums reikalingą. Filtravimas yra vienas svarbiausių vaizdų apdorojimo būdų. Žemiau pateikti keli filtravimo metodai:

#### **2.4.2.1. Triukšmo pašalinimas**

Triukšmo pašalinimo filtro pasirinkimas visų pirma priklauso nuo triukšmo, kurį norime pašalinti. Vaizde gali būti:

- atsitiktinis triukšmas;
- Pasiskirstęs triukšmas, kada kiekvienam taškui yra pridedamas kažkoks triukšmo kiekis.

Atsitiktinis triukšmas paprastai būna atskiri taškai vaizde, kurie skiriasi nuo daugumos neužterštų vaizdų, šis triukšmo tipas pašalinamas pasirenkant reikšmių diapazoną, kuriame, manome, yra tiksli informacija.

Pasiskirstęs triukšmas šalinamas naudojant Gauso filtrus, kurie sujungia filtruojamą vaizdą su vaizdu, kuris sugeneruotas naudojant Gauso funkciją. Taikant šį filtrą yra įvertinamas standartinis nuokrypis, ir kiekvienas taškas yra sulyginamas su gretimais.

Triukšmo pašalinimo filtrai naudoja statistinius metodus, kurie remiasi taškų verčių vidurkiais, standartiniu nuokrypiu, dispersija ir pan. [6]

#### **2.4.2.2. Artefaktų pašalinimas**

Artefaktai – tai tiriamajame paviršiuje esantys nenatūralaus dydžio objektai išsiskiriantys iš mus dominančio paviršiaus topografijos, paviršiaus užterštumas, paviršiaus ir zondo pašalinis vibravimas ir daugelis kitų.

Artefaktus galima pašalinti numatant, kokie jie gali būti naudojant įvairius filtravimo metodus, pasirenkant vieną vaizdo dalį, kurioje, manome, yra teisinga informacija. Visgi šiuo atveju reikia būti atsargiems, nes vaizdas gali būti taip pakeistas, kad neatitiks realios paviršiaus topografijos ar kitos informacijos. Artefaktų kiekis priklauso nuo to, kaip gerai yra paruoštas pavyzdys. [7]

#### <span id="page-17-0"></span>**2.4.3. Kontrastas ir matematiniai metodai**

Keičiant kontrasto ir šviesumo parametrus galima išryškinti detales, kurios pradiniame vaizde gali būti nematomos, arba prastai matomos.

Naudojant įvairius matematinius metodus galima surasti vaizde informacijos, kuri kitaip nėra matoma. Tokio filtravimo pavyzdys – SAVFILT metodas, kurio tikslas - išlyginti vaizdą ir padidinti kontrastą, kad būtų galima pastebėti smulkiausias jo dalis, pavyzdžiui paviršiuje esančius virusus.

#### **2.5. Programinė įranga**

Elektrofoninės mikroskopijos vienas svarbiausių elementų, žinoma, po pačio elektroninio mikroskopo, yra programinė įranga, kuria apdorojami gauti vaizdai. Paprastai kartu su mikroskopu pateikiama programinė įranga, galinti atlikti sudėtingą filtravimą bei įvairiai atvaizduoti informaciją.

Įvertinus tai, kad vaizdai yra tik taškų, turinčių konkrečias vertes, matrica, vaizdus galime apdoroti su įvairiais matematiniais paketais, tarkime MatLab. Minėtas SAVFILT metodas taip pat yra realizuotas MatLab aplinkoje.

Vaizdas yra importuojamas kaip skaičių matrica. Norint pasiekti didžiausią efektyvumą, nudojama pradinė reikšmių, gautų tiesiai iš mikroskopo, matrica.. SAVFILT metode yra naudojamas kintamo dydžio slenkantis langas, kurio ribose yra atliekamas išlyginimas.

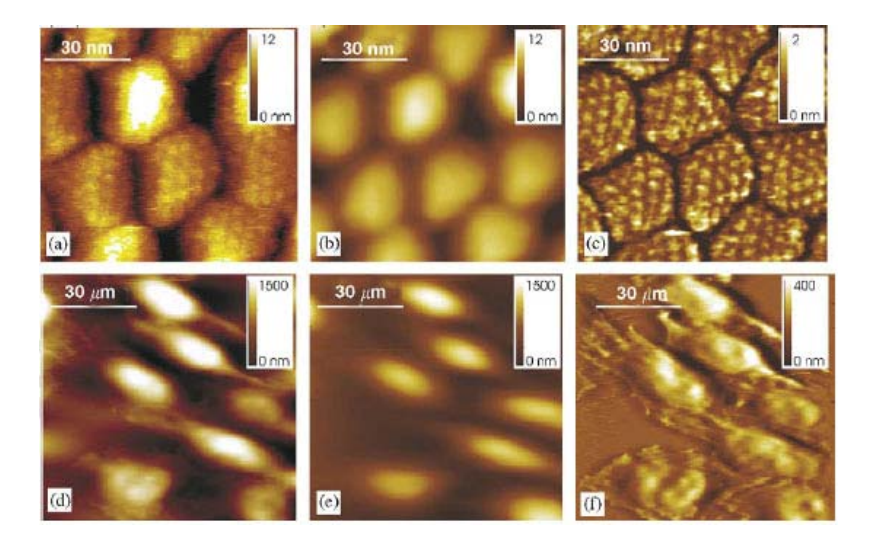

*10 pav. SAVFILT metodo efektyvumas.* 

<span id="page-18-0"></span>10 paveiksle matome, kaip yra didinamas gyvų ląstelių ir viruso dalių topografinio atvaizdo kontrastas:

- a) dalyje yra matoma struktūra, kurioje gana sunku įžvelgti virusų kapsides, kurių aukštis nuo 0 iki 12 nm.
- b) SAVFILT metodu išlygintas a) vaizdas, vaizdo dydis ir aukščio koordinatės tokios pačios.
- c) Padidinto kontrasto vaizdas. Iš originalaus vaizdo atimamas išlygintas vaizdas, taip gaunamas daug aiškesnis iškilimų vaizdas. Aukštis siekia 0 – 2 nm.
- d) Topografinis gyvų ląstelių vaizdas.
- e) SAVFILT išlygintas d) vaizdas, vaizdo dydis ir aukščio koordinatės tokios pačios.
- f) Padidinto kontrasto vaizdas, kuriame matome daug aiškesnes ląstelių žemesnių dalių formas.

Pačiame MatLab pakete yra pateikiama daug standartinių vaizdų apdorojimo metodų ir atvaizdavimo galimybių. [8]

#### **2.5.1. NOVA**

Nova programinis paketas yra skirtas Solver SNOM sistemai. Be mikroskopo aparatūros valdymo, šio programinio paketo pagalba galima apdoroti vaizdus. Vaizdus galima importuoti įvairiais formatais, vidiniu .mdt, tekstiniais duomenų masyvais, JPEG ir kitais.

Tai yra patogu, nes mikroskopu gautus vaizdus galima iš karto apdoroti naudojant filtrus, nereikia naudoti kitų paketų. Plačiau programos veikimas aprašomas tolimesniuose skyriuose. [9]

## <span id="page-19-0"></span>**3. Fotonų skaitliuko valdymo programos projektas**

Kaip minima šio darbo 2.14. dalyje, SNOM sistema gali dirbti įvairiais režimais ir būti plečiama. Šiame darbe tiriama praplėtimo sistema, kurioje naudojamas fotonų skaitliukas. Ši sistema dirba panašiu į fluorescencinį SNOM darbo režimu. Pagrindinis skirtumas - fotonai renkami ne paties SNOM fotodaugintuvu, o fotonų skaitliuko pagalba. Fotonų skaitliukas yra daug jautresnis, naudojantis juo galima aptikti atskirus fotonus.

Fotonų skaitliukas susideda iš dviejų pagrindinių dalių: fotonų sensoriaus ir elektroninio bloko - dažnimačio, kuris renka informaciją. Fotonų sensoriuje naudojama CCD technologija, kuri pradžioje buvo taikoma astronomijoje ir teleskopuose, nes šviesos surinkimo principas yra tas pats. Fotonų skaitliuko elektronika yra valdoma per COM porto sąsają, galimos komandos – įjungti/išjungti fotonų skaičiavimą bei nustatyti reikšmės grąžinimo trukmę, kitaip – matavimo periodą. Informacija iš fotonų sensoriaus yra pateikiama nuolatiniu analoginio signalo srautu. Analoginį signalą apdoroja dažnimatis, išvesdamas sugautų fotonų skaičių. Šie duomenys yra pateikiami per nustatytą intervalą. Tai yra visas dažnimačio pateikiamas funkcionalumas, kurio neužtenka norint gauti dvimačius vaizdus.

Pagrindinė pačio dažnimačio DAŽNO problema yra lėtas veikimas, bei didelis langas, kas įtakoja visos SNOM sistemos darbo sulėtėjimą. Minimalus lango dydis yra 0,1 sekundės, taigi, norint nuskenuoti 100x100 taškų plotą. reikia sugaišti apie 17 minučių. [10]

SNOM sistema atlieka optinį nuskaitymą. Darbo tikslas yra surinkti iš paviršiaus sklindančius fotonus. Nuskaitymas vykdomas kompiuteryje, kuris valdo mikroskopą. Reikia sinchronizuoti fotonų nuskaitymą su mikroskopo skenavimo sistema, kurią valdo mikroskopo valdymo programinė įranga.

**Valdymo programos funkcija – keisti zondo koordinates ir registruoti fotonų skaičių konkrečiame taške. Turint tokius duomenis galima formuoti vaizdo matricą. Valdymo programos pagrindu sukurta vienlustė sistema, sprendžianti fotonų skaitliuko (greitaveikos) problemas.** 

Kaip buvo apžvelgta antroje šio darbo dalyje, gaunama informacija yra apdorojama. Vienas iš būdų – importuoti informaciją į specializuotus paketus ir jais ją apdoroti. Atižvelgiant į vaizdų apdorojimo metodų ir programinės įrangos gausumą, nuspręsta apsiriboti paprastu skenuojamo objekto atvaizdavimu, paliekant galimybę išsaugoti duomenų matricą vėlesniam importavimui į vaizdų apdorojimo programas. Taip pat yra galimybė išsaugoti .mdt formatu, kuris yra naudojamas mikroskopo programinėje įrangoje.

<span id="page-20-0"></span>Fotonų skaičius taip pat gali būti atvaizduojamas ir oscilografiniu režimu, arba rodant fotonų skaičiaus vertes per nustatytą intervalą. Šis režimas yra naudingas:

- sistemos derinimui, kuris yra atliekamas kiekviena kartą uždėjus naują objektą. Derinimo procesas – tai objektyvo fokusavimas, fotonų skaitliuko jautrumo nustatymas;
- Atskirų taškų tyrimui zondas nuvedamas į dominančią poziciją, registruojamas fotonų srauto kitimas konkrečioje pozicijoje.

Rekomenduojamos fotonų skaičiaus ribos konkrečiam intervalui pateikiamos programos tyrimo aprašyme.

#### **3.1. Fotonų skaitliuko valdymo programos sąsajos**

Programinė įranga yra neatskiriama elektroninio mikroskopo dalis, kuri leidžia ne tik surinkti, bet ir apdoroti vaizdinę informaciją. Dažnai naudodami skirtingą programinę įrangą, galime gauti skirtingus vaizdus, nes skiriasi informacijos apdorojimo bei surinkimo metodai.

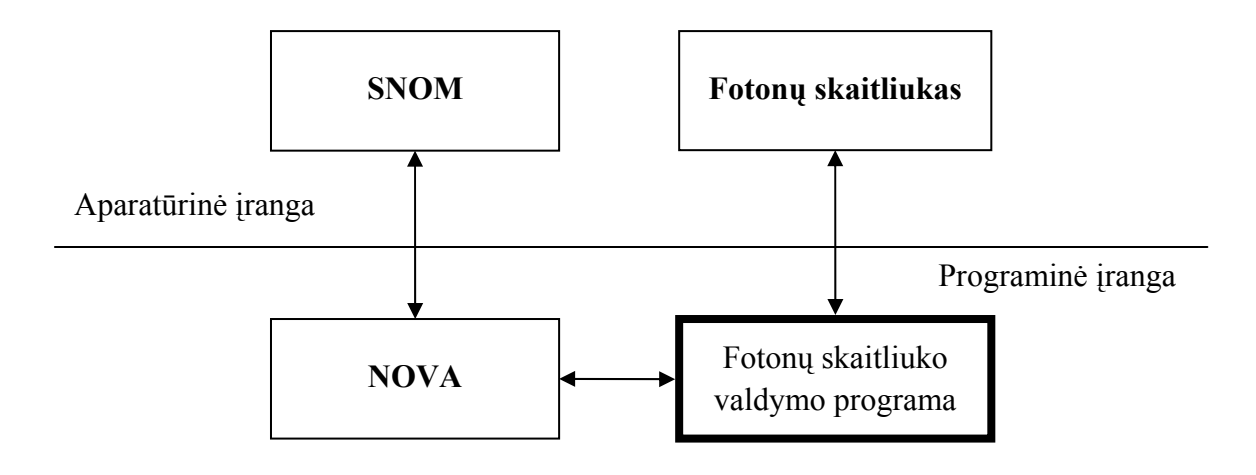

*11 pav. Fotonų skaitliuko programos vieta* 

Fotonų skaitliuko valdymo programa, kaip pavaizduota 11 pav. esančioje schemoje, tiesiogiai siejasi su fotonų skaitliuko aparatūrine įranga bei Nova programa, kurios pagalba yra valdomas zondas ir gaunamos zondo koordinatės skenavimo metu.

Visos sąsajos aptariamos tolimesniuose skyriuose.

#### **3.1.1. Nova sąsaja**

<span id="page-21-0"></span>Kartu su Solver SNOM sistema yra pateikiamas paketas Nova. Ši programinė įranga skirta ne tik SNOM valdymui, bet ir vaizdų apdorojimui, atvaizdavimui. Joje galima naudoti įvairius atvaizdavimo būdus, įskaitant oscilografinį, dvimatį, ir kitus. Ši programa gali būti plečiama naudojant sąsajos biblioteką, taigi išorinė programinė įranga gali perduoti vaizdo duomenis ir valdyti SNOM.

Šiame darbe Nova sąsaja naudojama elektroninio mikroskopo zondo valdymui. Atsižvelgiant, kad Nova pagalba yra skenuojami kiti (pvz. kontroliniai, kitais metodais gaunami) vaizdai, yra sukurta fotonų skaitliuko valdymo programos funkcija, skirta išsaugoti gautus vaizdus Nova formatu .mdt .

Kaip minėta, informacija iš fotono skaitliuko yra pateikiama nuolatiniu srautu. Pagal tai, turint zondo judėjimo koordinates, galima formuoti vaizdą ir/ar duomenų matricą. Zondo judėjimo koordinatės gali būti gaunamos dviem būdais:

- Fotonų skaitliuko programa pati valdo zondą, taigi, žino zondo koordinates konkrečiu laiku,
- Programa ima zondo koordinačių duomenis iš Nova programos, kuri atlieka skenavimą.

Fotonų skaitliuko programoje naudojamas pirmas būdas, koordinatės perduodamos NovaScript bei SPMSYNC pagalba, kurie aprašomi žemiau.

#### **3.1.2. NovaScript**

Nova programoje yra palaikoma makro kalba NovaScript, naudojanti Microsoft Visual Basic kalbos sintaksę (ir matomai, Windows operacinės sistemos įrankius šiai kalbai apdoroti). NovaScript sudaro standartinės Visual Basic funkcijos, papildytos specifinėm Nova komandom, kuriomis yra valdoma elektroninio mikroskopo elektronika. Bendru atveju, NovaScript yra pakankamai galingas įrankis, kad su juo galima būtų aprašyti visą skenavimo procesą nuo elektronikos inicializavimo iki rezultatų išsaugojimo. [11]

#### **3.1.3. SPMSYNC**

Bendravimui su kitomis programomis yra pateikiama gana paprasta biblioteka SPMSYNC.DLL, kuri turi dvi funkcijas:

- <span id="page-22-0"></span>- *void SetSynchroParams (int id, int value)* – ši funkcija bendroje atmintyje išsaugo *integer* tipo kintamąjį – sinchronizavimo parametrą *value*. Sinchronizavimo parametrų gali būti keletas: konkrečiu atveju tai zondo koordinatės, skenavimo lauko dydis ir kt.
- int GetParam(int id) ši funkcija gauna konkretaus sinchronizavimo parametro reikšmę, kuri išsaugota atmintyje (jei parametras "id<sup>ec</sup> nėra nustatytas, grąžinamas  $(0^{\circ})$ .

Šios funkcijos taip pat yra realizuotos ir NovaScript makro kalboje. [12]

#### **3.1.4. COM sąsaja su dažnimačiu**

Fotonų skaitliukas remiasi dažnimačiu DAŽNO, kuris yra valdomas per COM sąsają (RS232C) . Ši sistema neturi atskiro grafinio atvaizdavimo.

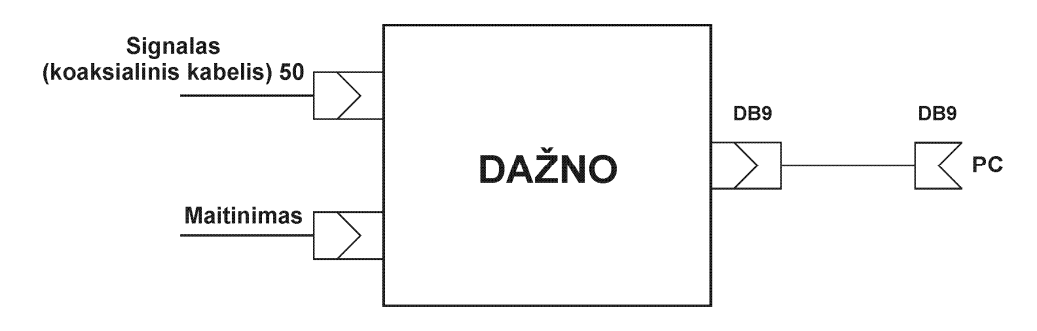

*12 pav. Dažnimačio DAŽNO schema.* 

Dažnimačio schemoje 12 pav pavaizduota fotonų detektoriaus įėjimas, kuriuo paduodama analoginė informacija, ir COM (RS232C) išėjimas, per kurį taip pat atliekamas ir valdymas.

Fotonų skaitliuko elektronika (dažnimatis) yra valdoma per kompiuterio COM portą. Po maitinimo įjungimo dažnimatis yra parengties būklėje, bet matavimo nevykdo.

- Kad pradėtų matavimą, dažnimačiui turi būti atsiusta komanda NNn, kur NN reiškia matavimo periodo kodą (žiūr. lentelę 1);
- Nuo komandos gavimo momento dažnimatis pradeda periodiškai matuoti dažnį ir po kiekvieno periodo pabaigos atsiunčia eilutę, kurioje dešimtainiame kode nurodytas gautų impulsų kiekis per pastarąjį periodą. Eilutės ilgis yra slankus, priekiniai nuliai nesiunčiami. Eilutė užbaigiama simboliais CR LF (0xD, 0xA). Maksimalus eilutės ilgis gali būti 8 skaitmenys plius CR LF, tai yra 10 simbolių. Minimalus eilutės ilgis yra 1 skaitmuo plius CR LF, t.y. 3simboliai;
- Kad užbaigtų matavimą, pakanka atsiusti dažnimačiui raidę q;
- Be fiksuotų periodų, nurodytų lentelėje 1, fotonų skaitliukas turi fakultatyvinę komandą, leidžiančią matuoti su bet kokiu periodu nuo 0,01 iki 13,4s. Šis periodas nurodomas su skiriamąja geba 0,8 µs komandoje **HHMMLLm** (žiūrėti 1 lentelėje). Komandos m parametras HHMMLL yra papildantis iki 1000000 šešioliktainis kodas. **Pavyzdžiui**, jei norima matuoti su periodu **4s**, tai reikia paversti jį į 0,8µs periodų kiekį  $4x10^6$  / 0,8 = 5000000 = 4C4B40 hex. Papildantis kodas 1000000 - 4C4B40 =B3B4C0. Gaunamas m komandos kodas : B3B4C0m ;
- dažnimatis turi dar kelias fakultatyvines komandas:
	- a) NNHHMMLLw įrašo į EEPROM'ą adresu NN skaičių HHMMLL. (visi kodai hex, išskyrus w). Šia komanda galima pakeisti fiksuotus matavimo dažnius
	- b) **/** (dešininis vertikalus brūkšnys) išduoti RAM ir SFR dumpą;
	- c) \ (kairinis vertikalus brūkšnys) išduoti EEPROM dumpą.

*lentelė 1* 

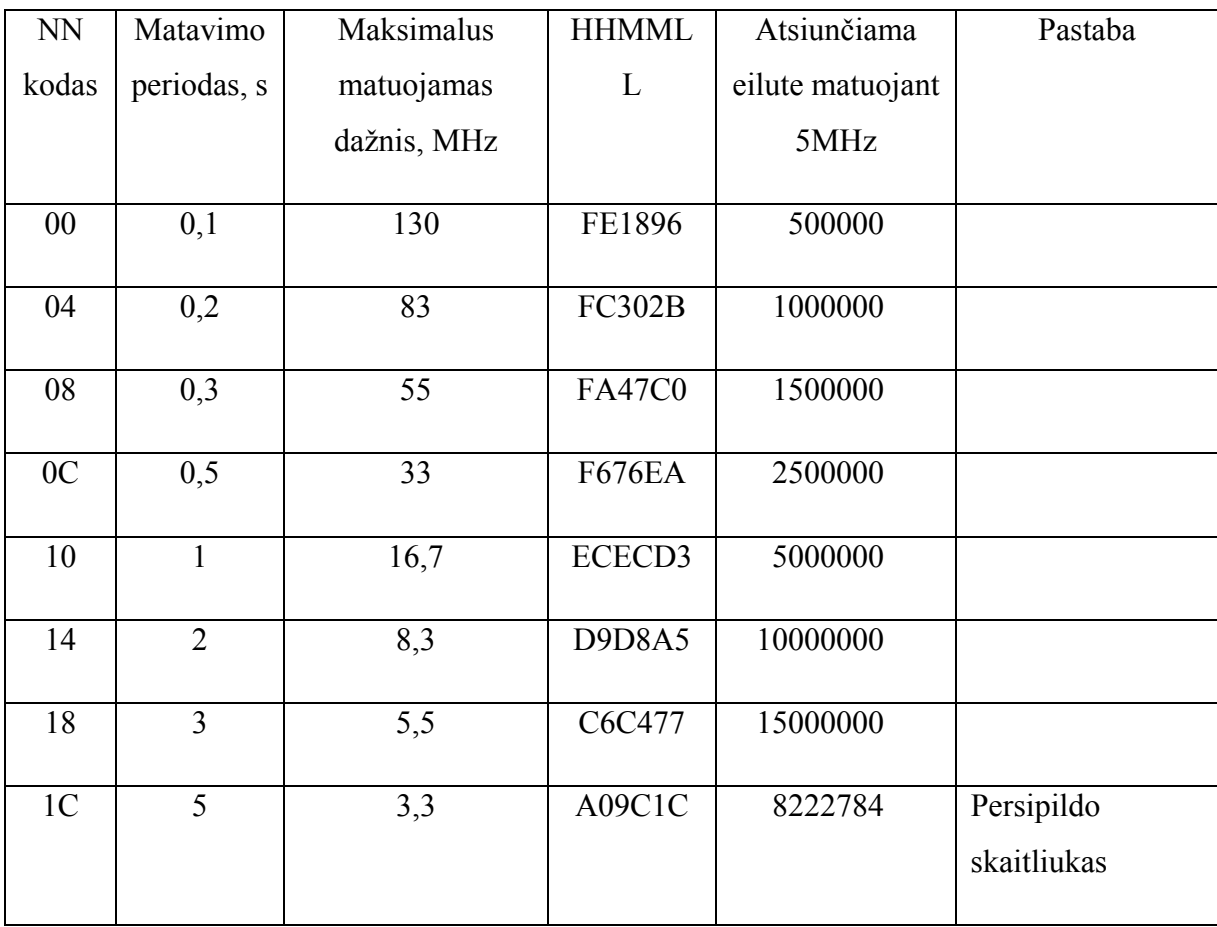

#### **Fiksuotų matavimo periodų lentelė (HHMMLL priklauso nuo konkretaus rezonatoriaus)**

<span id="page-24-0"></span>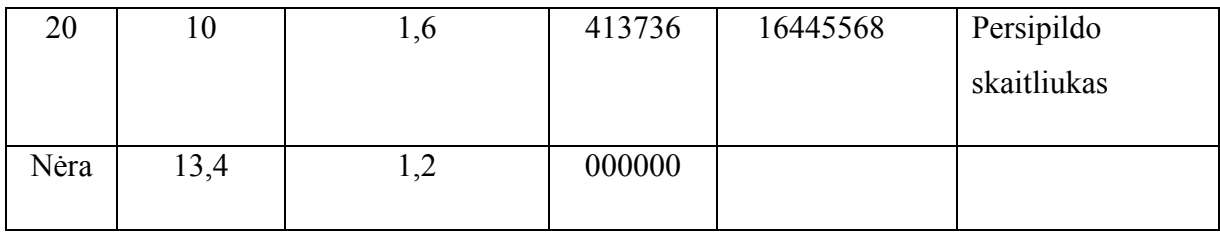

Fotonų skaitliuko programoje yra naudojamos **HHMMLLm** tipo komandos, kurios leidžia nustatyti bet kokį matavimo periodą. Pagrindinė šio pasirinkimo priežastis - tai per mažas langas standartiniuose matavimo periodo nustatymo koduose.

Dažnimačio minimalus periodas yra pakankamai didelis palyginus su pačio SNOM vieno taško skenavimo trukme. [10]

## **3.2. Fotonų skaitliuko programa ir jos veikimo principas**

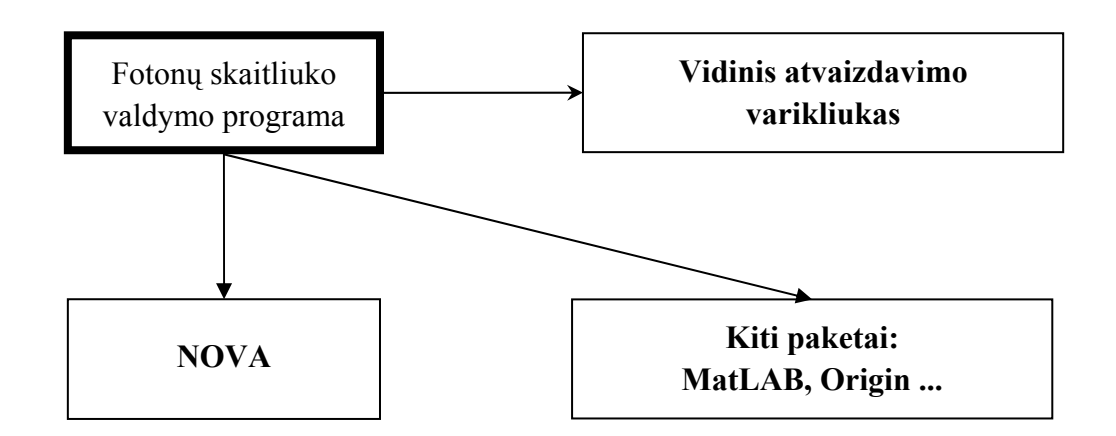

#### *13 pav. Fotonų skaitliuko programos rezultatų panaudojimas*

Fotonų skaitliuko valdymo programa yra realizuota C# kalba, naudojamas Microsoft .NET Framework 2.0, elektroninio mikroskopo valdymas yra atliekamas NovaScript ir SPMSYNC sąsajų pagalba. Programa naudoja ankstesniame skyriuje aprašytas sąsajas su aparatūrine įranga.

Fotonų skaitliuko valdymo programa susideda iš trijų pagrindinių dalių:

- Sąsaja su fotonų skaitliuku;
- Sąsaja su Nova / elektroniniu mikroskopu;
- Rezultatų apdorojimas ir išsaugojimas;

Programa yra valdoma per grafinę sąsają, kuri yra aprašyta 3.2 skyriuje.

Skenavimui reikalingi duomenys:

- periodas (laikas, kiek yra skenuojamas vienas taškas) yra nustatomas vartotojo,
- skenavimo lauko dydis gaunamas iš Nova programos.

Minimalus skenavimo periodas yra 10 ms (fotonų skaitliuko dokumentacijoje nurodomas minimalus langas). Naudojant didesnį periodą galima gauti geresnius vaizdus, bet pats skenavimo procesas užtrunka labai ilgai. Skenavimo laiko priklausomybė nuo pasirinkto periodo ir skenavimo lauko dydžio vaizduojama 2 lentelėje: Periodas ms

*lentelė 2* 

| Skenavimo lauko<br>$dydis$ :<br>Periodas ms | 32x32 | 128x128 | 512x512 |
|---------------------------------------------|-------|---------|---------|
| 10                                          | 0,003 | 0,046   | 0,728   |
| 100                                         | 0,028 | 0,455   | 7,282   |
| 1000                                        | 0,284 | 4,551   | 72,818  |

**skenavimo laiko priklausomybė nuo pasirinkto periodo ir skenavimo lauko dydžio (valandomis)** 

Kaip galima pastebėti, pasirinkus maksimalaus dydžio skenavimo lauką ir vienam taškui skiriant 100ms – skenavimo laikas bus 7 valandos vienam vaizdui gauti. Periodo pasirinkime gali padėti ir fotonų skaičiaus realiu laiku reikšmė. Jei skaičius yra mažas, tikėtina, kad vaizdo kokybė bus bloga. Didesnis fotonų skaičius gali būti gaunamas padidinus fotonų sensoriaus jautrumą.

Kai pasirenkame skenavimo periodą, jis perduodamas fotonų skaitliukui naudojant **HHMMLLm** komandą ir Nova programai naudojant sinchronizacijos parametrus.

Atlikus nustatymus Nova skriptas pradeda skenavimą, fotonų skaitliuko valdymo programai grąžindamas zondo poziciją. Zondo pozicija yra nuolat susiejama su fotonų skaitliuko grąžinta verte kai zondas yra konkrečiame taške.

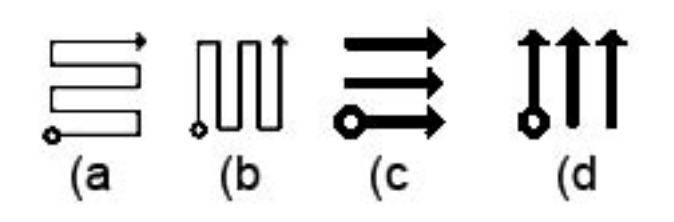

*14 pav. Zondo judėjimo kryptys.* 

Zondo kelias gali būti įvairus, kaip pavaizduota 14 pav. Nuo zondo judėjimo būdo gali priklausyti vaizdo kokybė. Atlikto tyrimo metu buvo nutarta atsisakyti a) ir b) metodų dėl vaizdo iškraipymo.

Gauti rezultatai gali būti išsaugomi įvairiais formatais :

- Vaizdas. .jpg formatu;
- Duomenys .txt formatu, kurie vėliau gali būti importuojami į įvairius matematinius paketus;
- .mdt formatu, kuris vėliau gali būti importuojamas į Nova programą.

<span id="page-27-0"></span>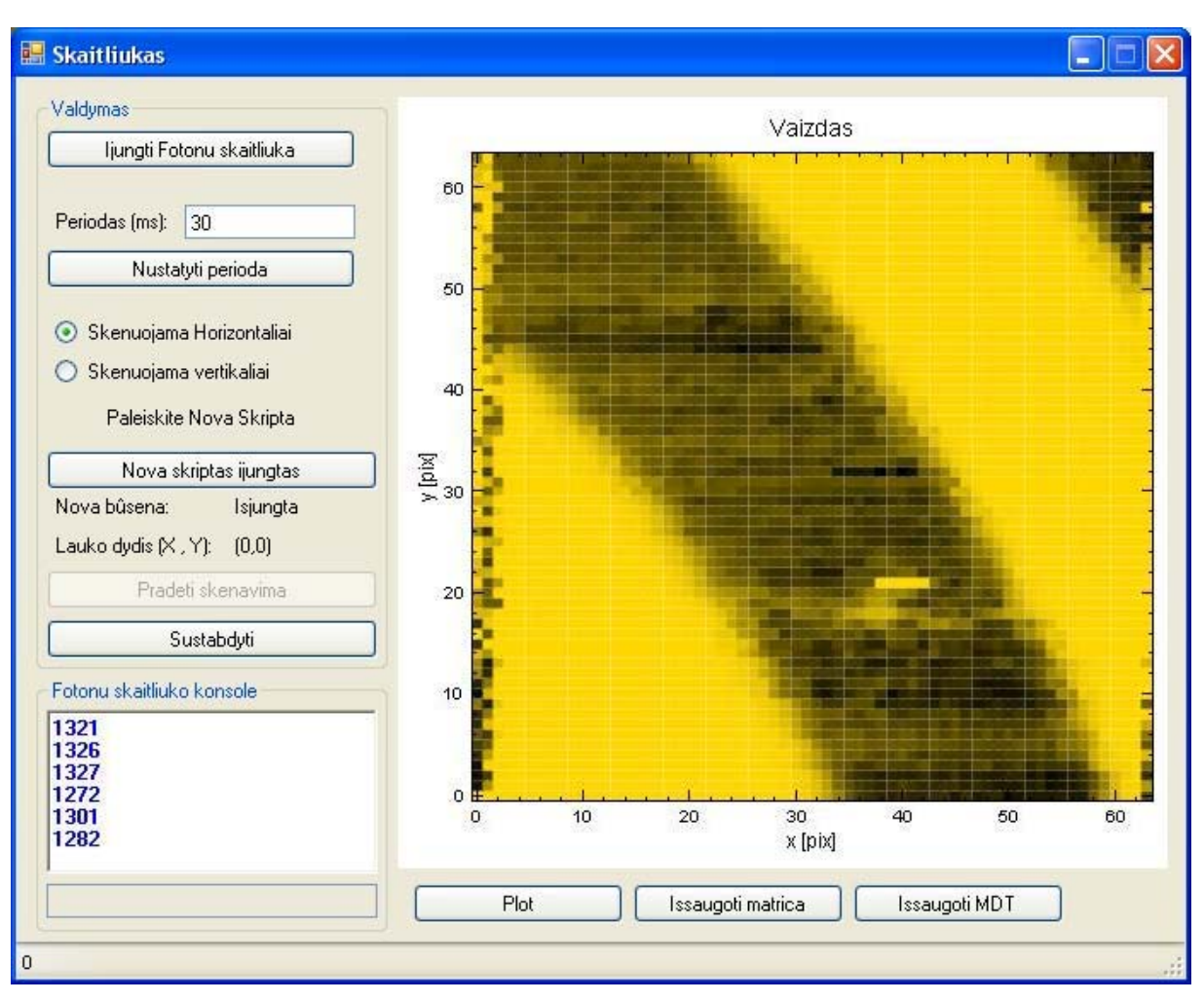

## **3.3. Grafinė vartotojo sąsaja**

*15 pav Fotonų skaitliuko valdymo programos grafinė sąsaja.* 

Kaip matome 15 pav., grafinėje sąsajoje yra pateikiama:

- Programos valdymas:
	- a) Fotonų skaitliuko įjungimas. Įjungiama konsolė, kurioje galima suvesti parametrus;
	- b) Skenavimo periodo nustatymas (kiek laiko zondas užtrunka viename taške, kas kiek laiko yra nuskaitoma informacija iš fotonų skaitliuko);
	- c) Skenavimo krypties nustatymas pagal nutylėjimą skenuojama horizontaliai;
	- d) Pranešimas, kad sekančiame žingsnyje reikia paleisti pateiktą Nova sąsajos skriptą.
- <span id="page-28-0"></span> Prieš paleidžiant skriptą, Nova programoje nustatomas skenuojamo lauko dydis taškais, kuris skripto pagalba, yra perduodamas į fotonų skaitliuko programą;
- e) Nova programos būsena, kurioje rodoma ar skriptas paleistas. Jei skriptas paleistas, tada rodomas skenavimo lauko dydis taškais bei aktyvuojamas mygtukas "Pradėti skenavimą";
- f) Skenavimo paleidimo mygtukas;
- g) Skenavimo nutraukimo bei fotonų skaitliuko išjungimo mygtukas;
- Fotonų skaitliuko konsolė:
	- a) Informacinis laukas, kuriame pateikiama fotonų skaičiaus istorija;
	- b) Valdymo laukas, kuriame galima perduoti nestandartinius parametrus dažnimačiui;
- Rezultatų atvaizdavimas ir išsaugojimas:
	- a) "Plot" mygtukas skirtas vaizdui generuoti. Vaizdą galima generuoti ir skenavimo metu;
	- b) "Išsaugoti matricą" rezultatai išsaugomi tekstiniu formatu;
	- c) "Išsaugoti MDT" pateikiamas Nova skriptas, kuris sugeneruoja ir išsaugo vaizdą MDT formatu;

#### **3.4. NovaScript skriptas**

Prie fotonų skaitliuko programos pridedamas NovaScript skriptas. Juo realizuojama sąsaja su Nova programa, kurios pagalba yra valdomas zondas bei grąžinamos zondo koordinatės fotonų skaitliuko valdymo programai. Sinchronizacijai naudojama SPMSYNC sąsaja.

Naudojami sinchronizacijos parametrai :

- Parametrai, perduodami iš Nova programos fotonų skaitliuko programai:
	- NoActiveid  $(101) = 1$ , jei Nova skriptas yra įjungtas;
	- NoScanningId  $(103) = 1$ , jei Nova programa vykdo skenavimo procesą;
	- NoPointXid (111) = x, kur x vaizdo plotis taškais;
	- NoPointYid  $(112) = x$ , kur x vaizdo aukštis taškais;
- <span id="page-29-0"></span>• NoStepid (  $113$ ) = x, kur x – žingsnio dydis angstremais;
- NoEilute  $(121) = x$ , kur x eilutė, kurioje konkrečiu metu randasi zondas;
- NoTaskas (  $122$ ) = x, kur x taškas eilutėje, kuriame konkrečiu metu randasi zondas;
- Parametrai perduodami iš fotonų skaitliuko programos Nova programai:
	- FsActiveId  $(201) = 1$ , jei fotonų skaitliukas yra ijungtas;
	- FsPeriodId  $(211) = x$ , kur x skenavimo periodas milisekundėmis;
	- FsStartScanId (221) = 1, jei fotonų skaitliuko programa pasiruošusi pradėti darbą;
	- FsScanDirection (231) = 1, jei skenuojama vertikaliai, 0 jei skenuojama horizontaliai.

Skripto struktūra :

- 1. Sinchronizacijos parametrų inicializavimas;
- 2. Laukimas, kol bus įjungta fotonų skaitliuko programa;
- 3. Sinchronizacijos parametrų nustatymas:
	- a. Lauko dydis;
	- b. Skenavimo žingsnis;
	- c. Pasiruošimas skenavimui;
- 4. Laukimas, kol fotonų programa pasiruoš skenavimui;
- 5. Skenavimas:
	- a. Nuskaitomas periodas;
	- b. Nuskaitoma skenavimo kryptis (horizontaliai ar vertikaliai);
	- c. Zondas yra judinamas nustatytu metodu, grąžinamos zondo koordinatės realiame laike (naudojant sinchronizacijos parametrus);
- 6. Zondo sugrąžinimas į pradinę padėtį;
- 7. Pranešimas apie skenavimo pabaigą;

#### **3.5. Darbas su fotonų skaitliuko programa**

- 1. Paruošiame darbui aparatūrą:
	- a. Įjungiame Novą programą ir elektroninio mikroskopo kontrolerį;
	- b.Įjungiame fotonų skaitliuką;
- 2. Nova programoje paleidžiame valdymo skriptą. Jis pradedamas laukimo režime, kol bus įjungta fotonų skaitliuko programa
- 3. Paleidžiame fotonų skaitliuko programą:
	- a. Atidarome COM portą;
	- b. Nustatome matavimo periodą;
	- c. Pranešame Nova programai, kad fotonų skaitliukas pasiruošęs darbui;
	- d. Nova programa grąžina fotonų skaitliukui skenavimo lauko dydį;
	- e. Pradedame skenavimą:
		- i. Paleidžiama atskira gija, kuri nustatytu periodu nuskaitinėja sinchronizacijos parametrus – zondo poziciją realiame laike;
		- ii. Žinant zondo poziciją pildoma matrica, kurioje saugoma fotonų skaičiaus vertė konkrečiame skenuojamo paviršiaus taške;
		- iii. Gija baigia darbą;
	- f. Baigus skenavimo procesą atsiranda galimybė atvaizduoti bei išsaugoti surinktą informaciją.

*Pastaba: detali programos naudojimo instrukcija pateikiama 1 priede.* 

## <span id="page-31-0"></span>**4. Fotonų skaitliuko valdymo programos tyrimas**

Sukūrus 3 skyriuje aprašytą fotonų skaitliuko valdymo programinę įrangą, buvo atliktas tyrimas. Jo metu buvo tikrinta:

- Fotonų skaitliuko programos veikimo korektiškumas;
- Skenavimo krypties įtaka vaizdo kokybei;
- Skenavimo greičio įtaka vaizdo kokybei.

## **4.1. Fotonų skaitliuko valdymo programos veikimo korektiškumo tikrinamas**

Kaip buvo minėta anksčiau (2.1.4), SNOM mikroskopas vienu metu gali gauti kelis signalus, konkrečiu atveju kontroliniam signalui gauti naudojamas bendros galios režimas ir skenuojama gardelė, kurios vaizdas yra žinomas.

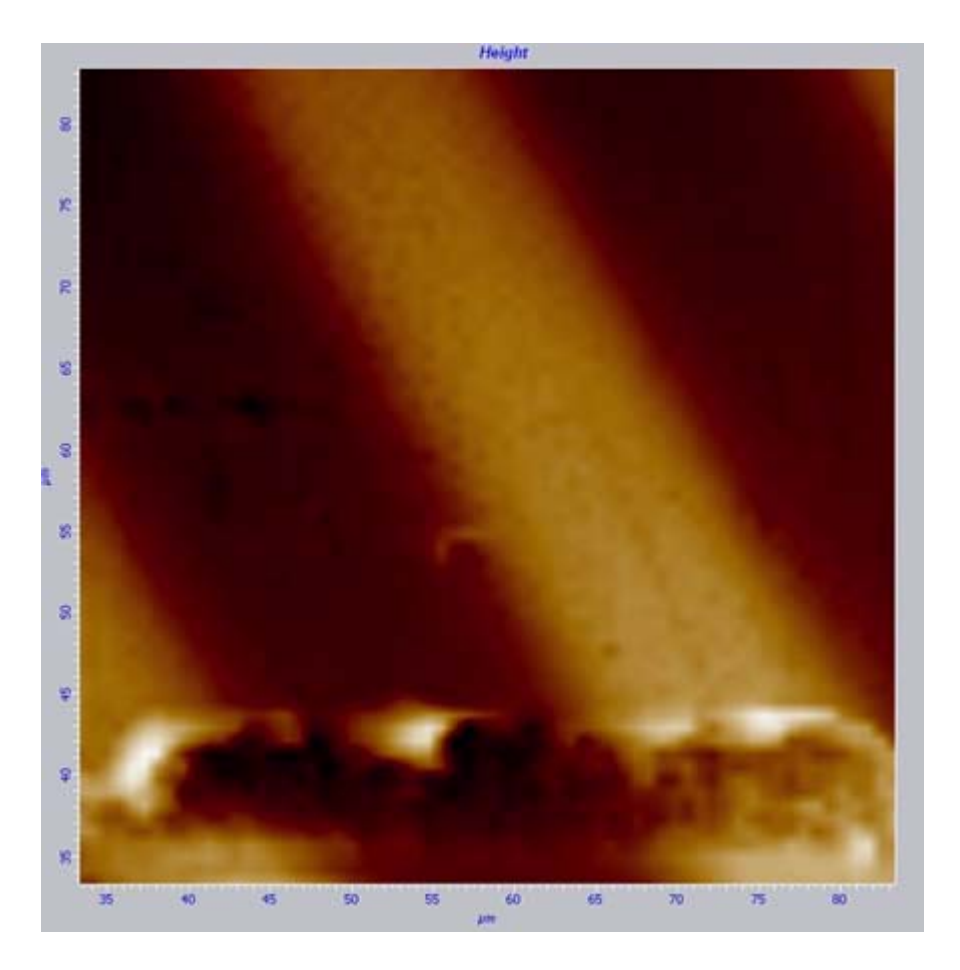

*16 pav. Kontrolinis vaizdas* 

Gavus kontrolinį vaizdą buvo išbandyta fotonų skaitliuko programa skenuojant tą patį plotą 50ms periodu (tiek laiko zondas užtrunka viename taške), registruojant duomenis zondui judant į priekį ir grįžtant:

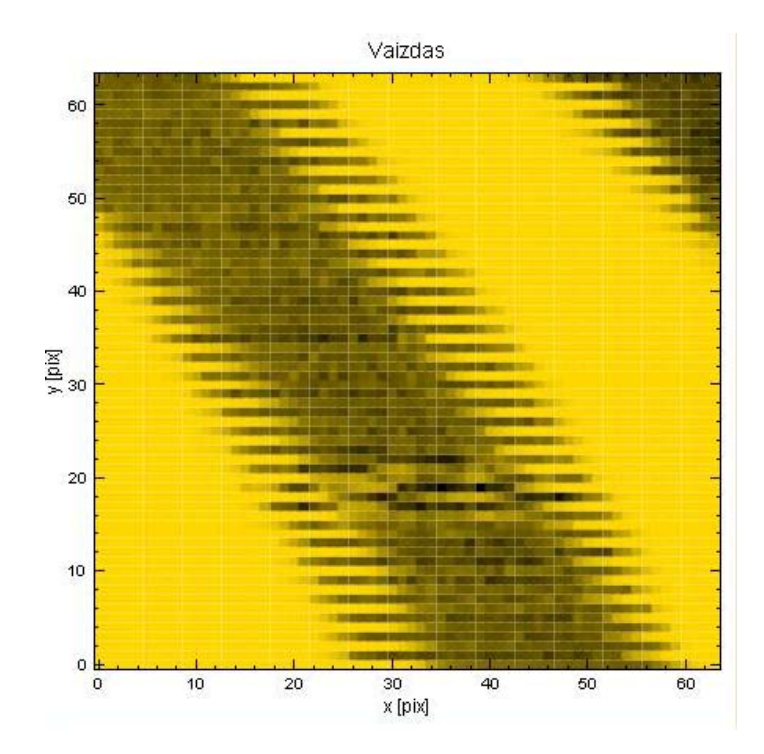

*17 pav. Vaizdas, gautas registruojant duomenis zondui judant abejomis kryptimis* 

Gautame atvaizde galima pastebėti, kad vaizdas iškraipytas, todėl skenavimo režimas pakeičiamas. Sekantis vaizdas, gautas duomenis registruojant tik zondui judant į priekį. Zondui grįžtant į eilutės pradžią duomenys nerenkami.

<span id="page-33-0"></span>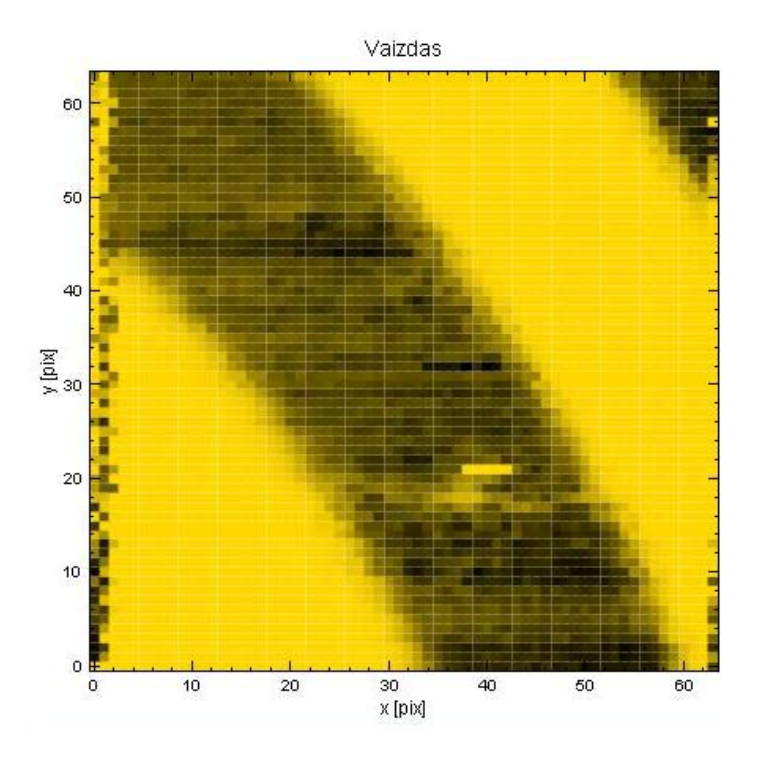

*18 pav. Vaizdas gautas registruojant duomenis tik viena zondo judėjimo kryptim* 

Palyginus 17 pav. ir 18 pav. galima pastebėti, kad registruojant zondo judėjimą tik viena kryptimi ir ignoruojant zondo grįžimo metu gaunamą informaciją gaunamas geresnės kokybės vaizdas. Todėl buvo atsisakyta pirmiau naudoto metodo bei pagreitintas zondo sugražinimas į eilutės pradžią jei skenuojama horizontaliai, ar į stulpelio pradžią, jei vertikaliai.

#### **4.2. Skenavimo greičio įtaka vaizdo kokybei**

Šio tyrimo metu buvo skenuojamas tas pats vaizdas 100ms, 50ms, 25ms ir 10ms periodu:

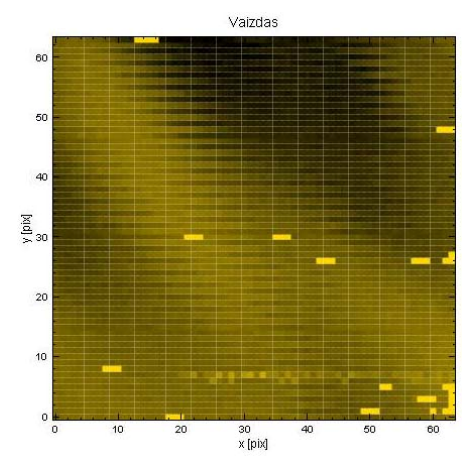

Vaizdas  $60$ 50  $40$  $y$  [pid] 20 10 30<br>x [pix]

*19 pav. Vaizdas, skenuotas 100ms periodu. 20 pav. Vaizdas, skenuotas 50 ms periodu.* 

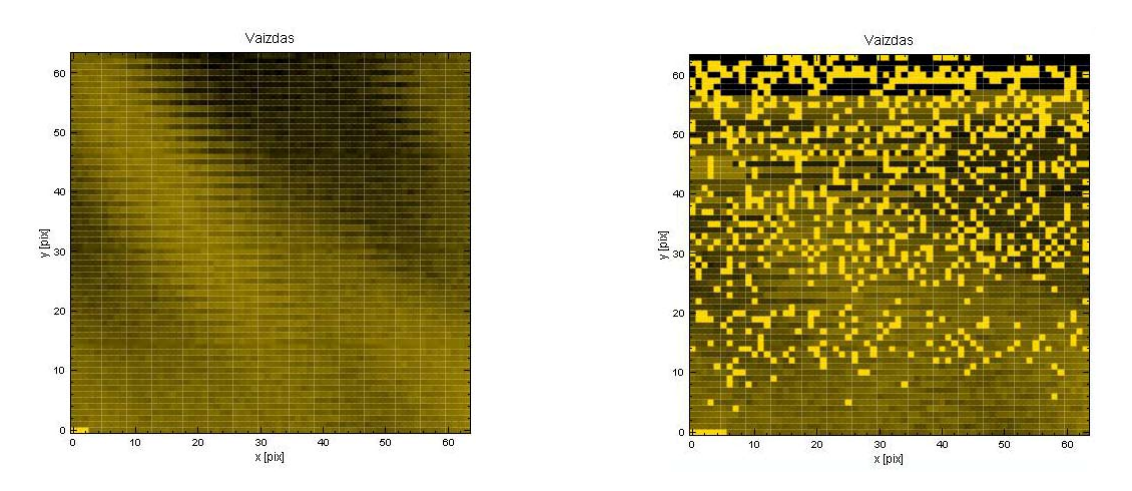

*21 pav. Vaizdas, skenuotas 25ms periodu. 22 pav. Vaizdas, skenuotas 10 ms periodu* 

Šio tyrimo metu pastebėta, kad skenuojamo vaizdo kokybė, kai periodas yra nuo 100ms iki 25ms, beveik nesiskiria, todėl galima rekomenduoti naudoti 25ms skenavimo periodą. Taip pat skenavimo metu buvo stebimas fotonų skaičius atskiruose taškuose. Didžiausios reikšmės buvo 10<sup>3</sup> eilės, tai leido gauti geros kokybės vaizdus. Ši informacija panaudota projektuojant vienlustę sistemą.

## <span id="page-35-0"></span>**5. Fotonų skaitliuko vienlustės sistemos projektas ir tyrimas**

Sukūrus fotonų skaitliuko valdymo programą bei atlikus jos veikimo tyrimą, paaiškėjo pagrindiniai sistemos trūkumai, jiems spręsti pateikta vienlustė sistema, kuri emuliuoja dalį fotonų skaitliuko programos funkcionalumo.

Pagrindinė fotonų skaitliuko įrangos problema – tai lėtas veikimas, kaip pavaizduota 2 lentelėje. Greitaveikai padidinti duomenų kaupimo funkcija yra iškelta į vienlustę sistemą. Taip pat yra palikta funkcija realaus laiko fotonų skaičiaus peržiūrai, kuri yra reikalinga skenavimo proceso derinimui bei atskirų taškų tyrimui.

#### **5.1. Vienlustės sistemos modelis**

Sistemą sudaro 3 komponentai :

- Atmintis,
- Fotonų skaitliuko sąsaja/modulis,
- Valdiklis

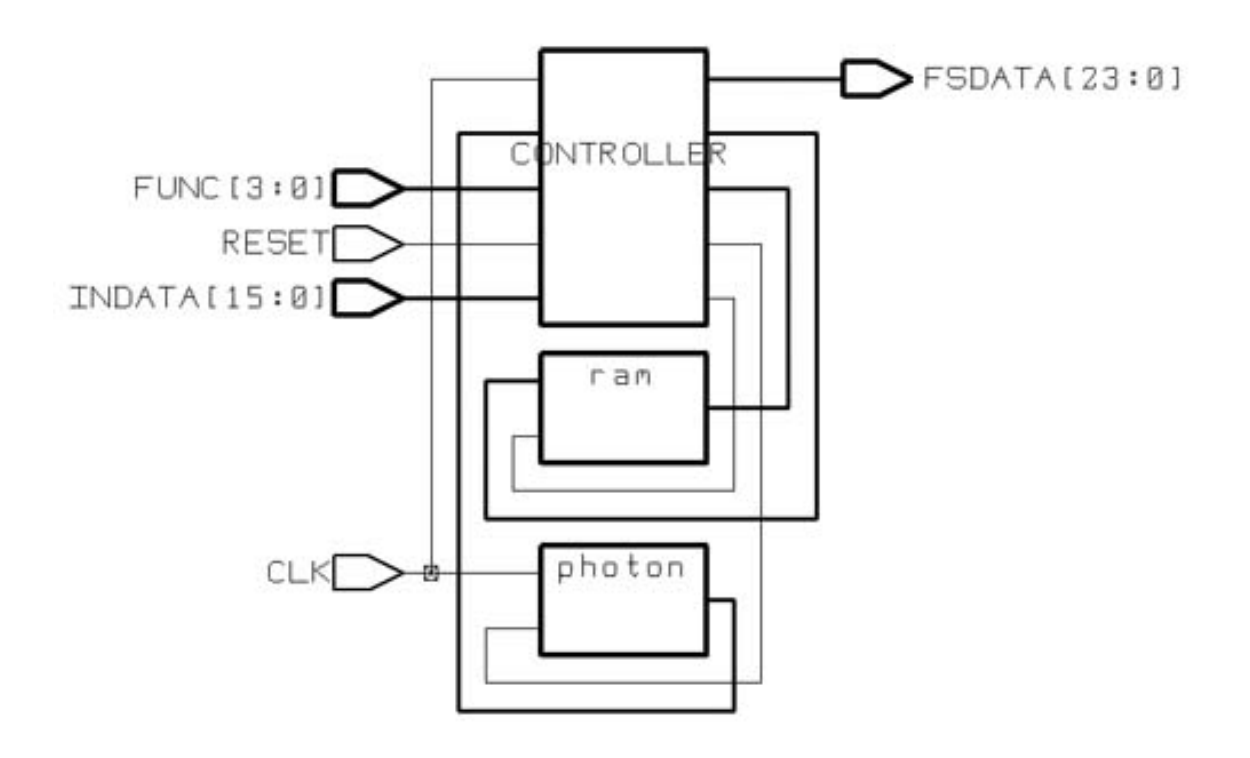

*23 pav. Vienlustės sistemos modulių ryšiai* 

<span id="page-36-0"></span>Vienlustės sistemos modulių ryšiai pavaizduoti 23 paveiksle. Sinchroninį signalą naudoja fotonų skaitliuko modulis bei valdiklio modulis. Visi kiti išoriniai įėjimo bei išėjimo signalai patenka tik į valdiklio modulį. Valdiklio modulis sujungtas su atmintine 16 bitų dvikrypte magistrale.

Toliau pateikiamas kiekvieno modulio veikimo aprašymas, pačios vienlustės sistemos veikimas plačiau aptariamas 5.5 skyriuje.

#### **5.2. Fotonų skaitliuko sąsaja**

Šiame eksperimente naudojama fotonų skaitliuko sąsaja – tai analoginio-skaitmeninio keitiklio, apdorojančio analoginį fotonų detektoriaus signalą, imitatorius.

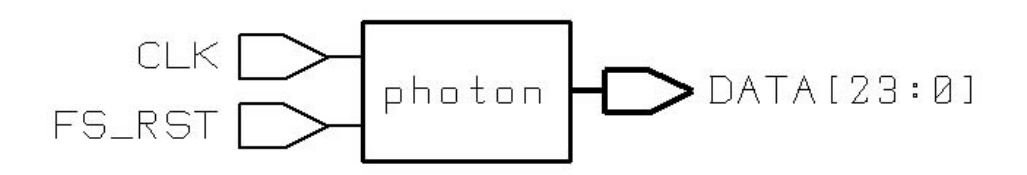

*24 pav. Fotonų skaitliuko modulis* 

Modelyje yra sinchronizavimo (CLK) ir perkrovimo (FS\_RST) įėjimai. Kaip matoma 24 pav., išėjimo duomenų magistralės plotis – 24 bitai (maksimalus fotonų skaičius – 16777216, toliau skaitliukas perkraunamas, pradedama skaičiuoti iš naujo). Tyrimo metu paaiškėjo, kad didesnės fotonų skaičiaus reikšmės būna gaunamos tik elektroninio mikroskopo įrangos derinimo metu, todėl 24 bitų magistralės bei vidinio 24 bitų skaitiklio pilnai užtenka.

Pasiuntus perkrovimo signalą – fotonų skaičius nustatomas į 0 ir pradedama skaičiuoti iš naujo.

#### **5.3. Atmintis**

Atminties modulis naudojamas rezultatams saugoti skenavimo metu, taip supaprastinant valdymą ir kartu padidinant sistemos greitaveiką. Buvo pasirinkta 16 bitų atmintis, nes tyrimo metu paaiškėjo, kad fotonų skaičius skenavimo metu neviršija 10000, net pasirinkus didelį matavimo periodą. Tai taip pat priklauso ir nuo mikroskopo įrangos suderinimo, bet fotonų skaitliuko paskirtis – registruoti itin mažus fotonų skaičius <span id="page-37-0"></span>konkrečiame taške leidžia daryti prielaidą, kad 16 bitų vieno taško informacijai saugoti užtenka (maksimali taško vertė – 65536).

Naudojami 24 bitų adresai leidžia naudoti 32 MB dydžio atmintinę, kurios užtenka išsaugoti vienam 4096 x 4096 taškų dydžio duomenų masyvui. Programinės įrangos tyrimo metu naudota Nova sistema leidžia skenuoti 1024 x 1024 taškų dydžio vaizdus, todėl galima naudoti ir mažesnės talpos atmintį (konkrečiu atveju 2MB), paliekant pakankamai plačią adresų magistralę sistemos atnaujinimui.

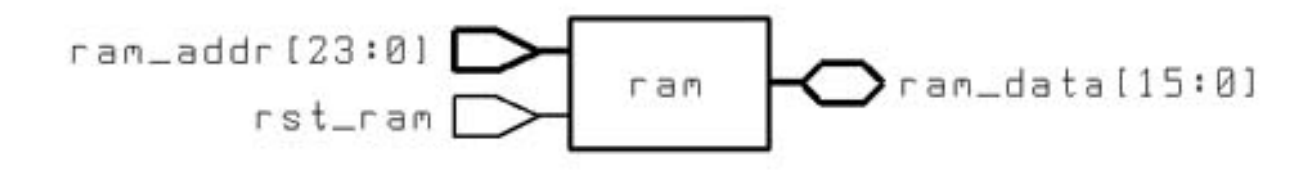

*25 pav. Atminties modulis* 

#### **5.4. Valdiklis**

Valdiklis – pagrindinis šios vienlustės sistemos loginis komponentas, kuris atlieka fotonų skaitliuko duomenų rinkimo funkciją, turi galimybę išvesti fotonų srautą per nustatytą laiko periodą (3 dalyje aprašyto dažnimačio veikimas).

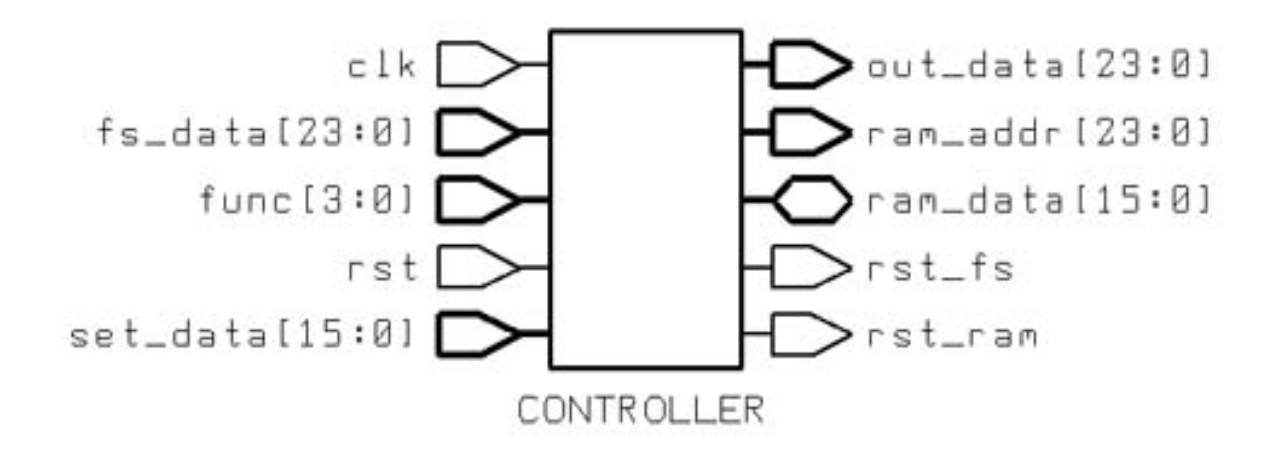

*26 pav. Valdiklio modulis* 

Valdiklio greitaveika priklauso nuo sinchroninio (**clk**) signalo. Per du taktus galima nuskenuoti vieną tašką, mažiausias laiko periodas taip pat du taktai. Valdiklis turi sąsajas, jungiančias su fotonų skaičiavimo moduliu bei RAM.

#### **Detalus sujungimų aprašymas**

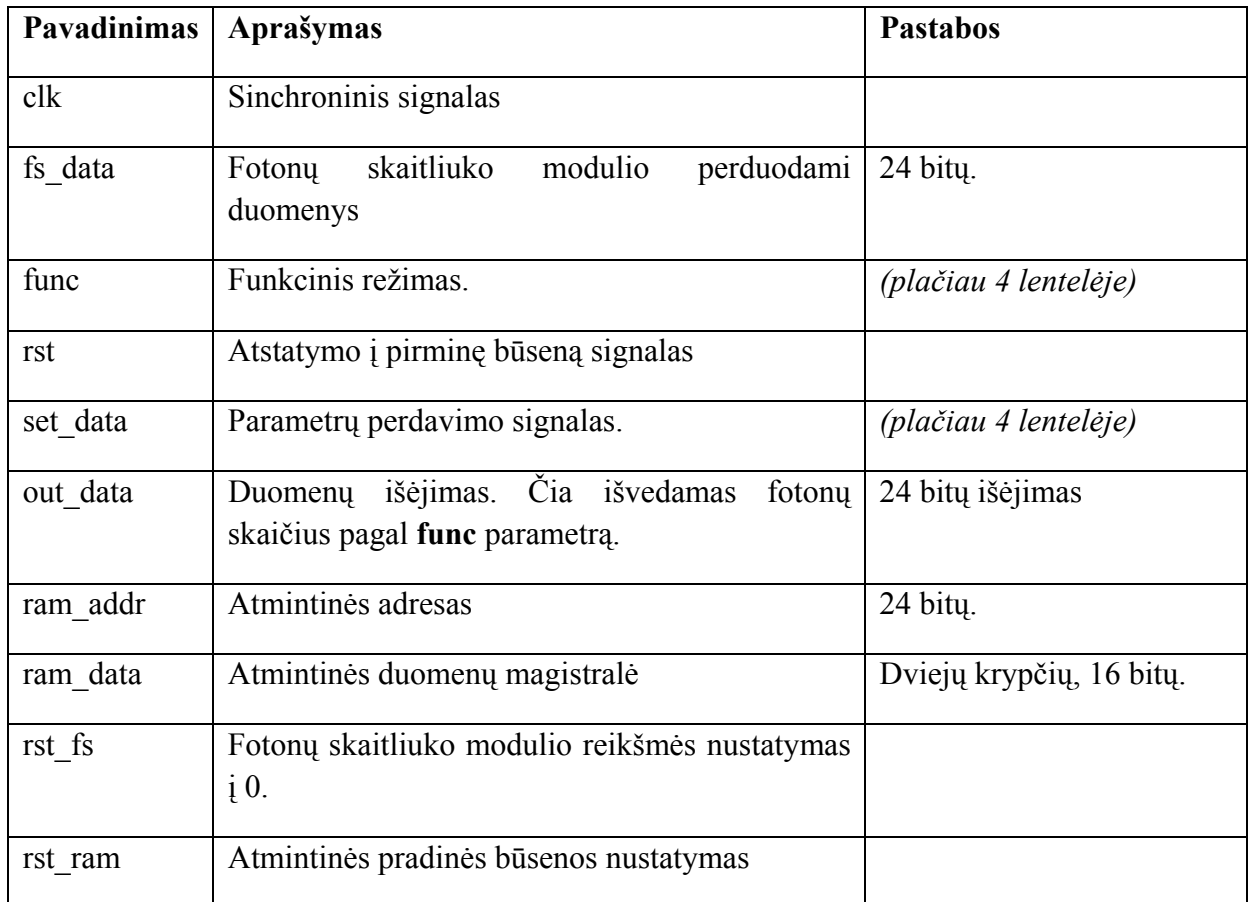

Valdiklis valdomas perduodant funkcinius parametrus, perduodant 4 bitų reikšmę. Jei yra funkcija reikalauja duomenų – duomenys paduodami į **[set\_data]** magistralę

*4 lentelė*

#### **"func" parametrai**

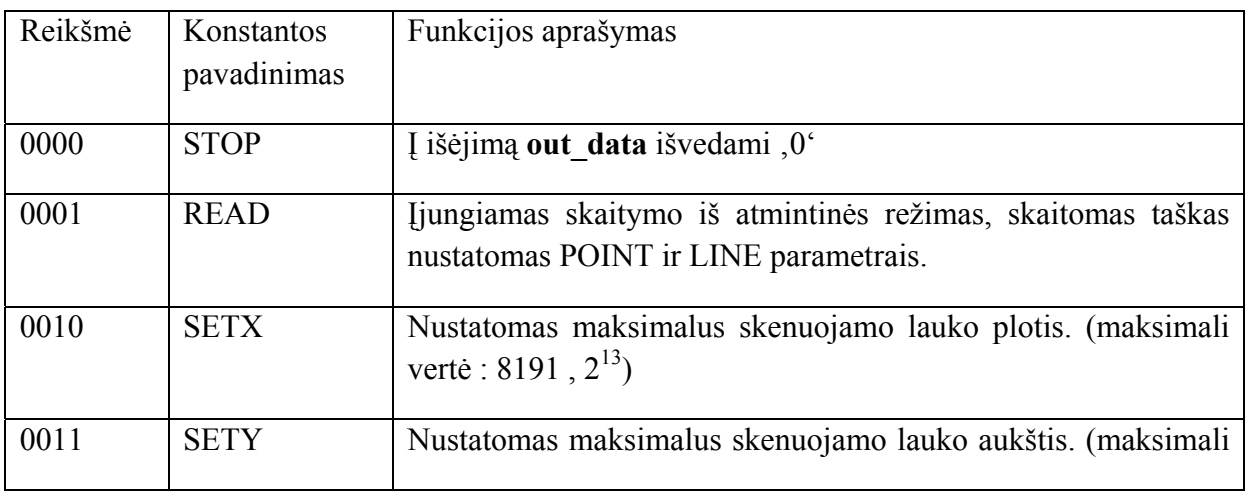

<span id="page-39-0"></span>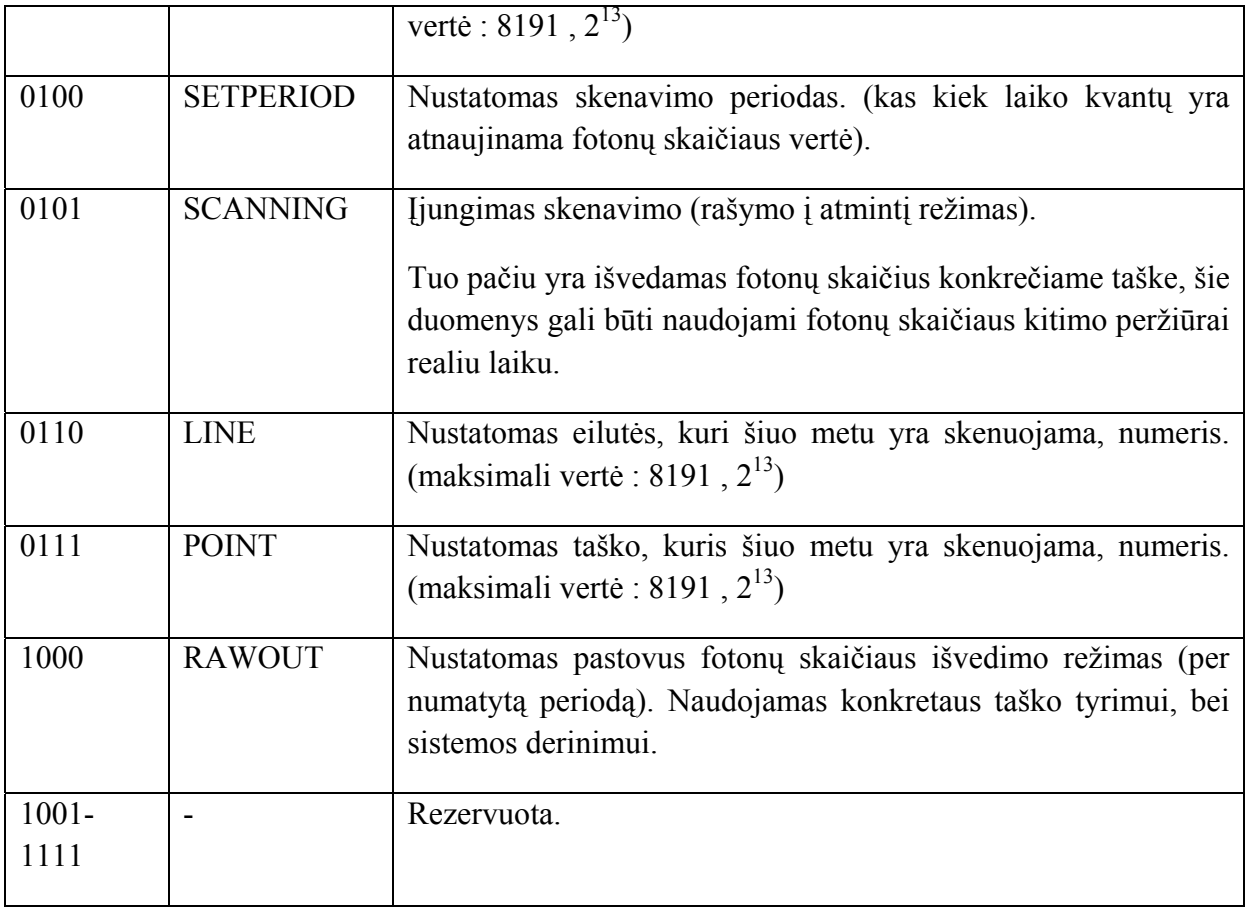

Sintezuotos valdiklio schemos vaizdas bei parametrai pateikiami **2 priede**.

## **5.5. Darbas su fotonų skaitliuko vienluste sistema**

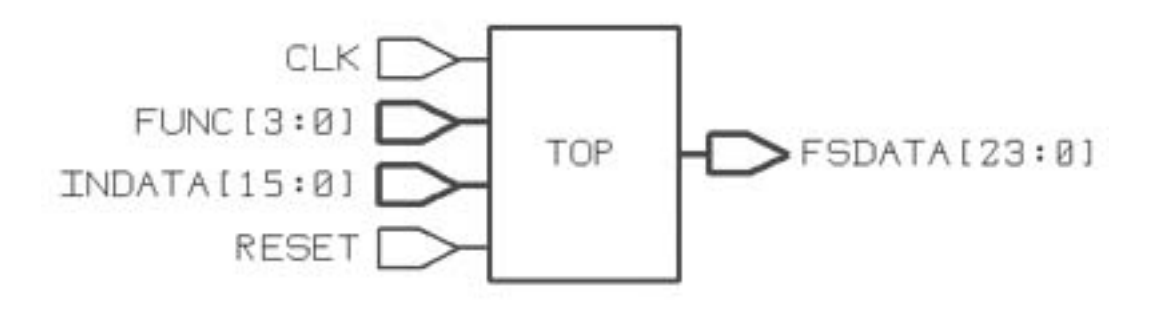

*27 pav. Fotonų skaitliuko vienlustė sistema* 

Fotonų skaitliuko vienlustė sistema jungiama prie išorinio sinchroninio signalo (CLK). Kaip buvo minėta anksčiau, nuo šio signalo priklauso matavimo periodo trukmė, todėl į tai turi būti atsižvelgta diegiant šią sistemą

Darbo pradžioje reikėtų perkrauti sistemą pasiunčiant RESET signalą. Tada galima pradėti siųsti FUNC parametrus. Darbo pradžioje (arba kada pasiunčiamas rezervuotas parametras) sistema yra STOP būsenoje, į FSDATA išėjimą paduodanti  $\theta$ <sup>c</sup> seką.

Derinimo metu yra suderinamas elektroninis mikroskopas, tam yra siunčiamas SETPERIOD parametras ir periodo reikšmė paduodama į INDATA magistralę. Kai nustatytas skenavimo periodas, siunčiamas RAWOUT parametras, kuris išveda surinktų fotonų skaičių per nustatytą periodą. Baigus derinti nustatomos SETX ir SETY parametrų reikšmės (skenuojamo vaizdo maksimalus dydis taškais, taškai skaičiuojami nuo 0, maksimalus taškų skaičius 8192). Reikia atkreipti dėmesį, kad maksimalus skenavimo plotas negali būti didesnis nei 4096 x 4096. Kai baigtas nustatymas, galima pradėti skenavimą.

Skenavimą galima pailiustruoti tokiu algoritmu:

```
for i = 0 to SETX do 
 LINE = i 
 for j = 0 to SETY do
            POINT = j 
            SCANNING
  end for
```
end for

Nuskaitymui gali būti taikomas panašus algoritmas:

```
for i = 0 to SETX do 
 LINE = i 
for j = 0 to SETY do
          POLNT = i READ
 end for
```
end for

Skenavimo metu FSDATA išėjime pateikiamos fotonų skaičiaus realiu laiku reikšmės, nuskaitymo metu pateikiamos atmintinėje išsaugotos reikšmės.

## <span id="page-41-0"></span>**6. Išvados**

Elektroninė mikroskopija remiasi naujomis technologijomis ir nuolat tobulėja. Programinė įranga taip pat yra svarbi elektroninių mikroskopų sudedamoji dalis. Darbe nagrinėjamos įvairios elektroninių mikroskopų technologijos, ypatingas dėmesys skirtas SNOM tipo mikroskopams. Šio tipo mikroskopui sukurta programinė įranga, kuri įgalina prijungti fotonų skaitliuką vietoje standartiškai naudojamo fotodaugintuvo, tai leidžia atlikti naujus eksperimentus, kaip kvantinių taškų žymeklių paiešką tiriamajame objekte, gauti geresnius paviršiaus vaizdus.

Programos projektavimo pradžioje numatytos funkcijos įgyvendinimo metu buvo išspręsta eilė problemų, susijusių su fotonų skaitliuko aparatūrinės įrangos ir elektroninio mikroskopo įrangos sinchronizavimu. Projektavimo proceso metu taip pat nuspręsta, ko programa nedarys. Konkrečiu atveju tai sudėtingi vaizdų apdorojimo metodai, nes tyrimo metu paaiškėjo, kad egzistuoja daug specializuotų paketų, skirtų būtent vaizdų apdorojimui. Programinė įranga pritaikyta rezultatus išsaugoti formatu, kurį būtų galima importuoti į vaizdų apdorojimo paketus.

Pagrindiniai sukurtos sistemos trūkumai – lėtas veikimas bei sinchronizavimo problemos. Šiems trūkumams spręsti buvo suprojektuota vienlustė sistema, kuri perima dalį fotonų skaitliuko valdymo programinės įrangos funkcijų. Vienlustė sistema buvo projektuojama remiantis konkrečia platforma, su kuria buvo dirbta, pagal tai nustatyti jos parametrai bei apribojimai.

Tolesniuose darbuose yra numatoma tobulinti programinę įrangą, įgyvendinti naujus vartotojų reikalavimus ir naujas funkcijas.

## <span id="page-42-0"></span>**7. Literatūra**

- 1. Atomic force microscope. 2006 [žiūrėta 2006-01-31] Prieiga per Internetą: http://en.wikipedia.org/wiki/Atomic\_force\_microscopy
- 2. Scanning probe microscopy. 2006 [žiūrėta 2006-01-31] Prieiga per Internetą: http://en.wikipedia.org/wiki/Scanning\_probe\_microscopy
- 3. Near-field scanning optical microscope. 2006 [žiūrėta 2006-01-31] Prieiga per Internetą: http://en.wikipedia.org/wiki/Near-field\_scanning\_optical\_microscopy
- 4. Solver SNOM scanning probe microscope. 2006 [žiūrėta 2006-06-21] Prieiga per Internetą: http://www.ntmdt.ru/Products/snom.pdf
- 5. Scanning Near Field Optical Microscopy. 2007 [žiūrėta 2006-06-21] Prieiga per Internetą: http://www.microsys.ktu.lt/txt/research/devel\_afm
- 6. Image noise reduction. 2006 [žiūrėta 2006-06-21] Prieiga per Internetą: http://en.wikipedia.org/wiki/Noise\_reduction#Image\_noise\_reduction
- 7. Probe Surface Interactions 2006 [žiūrėta 2006-01-31] Prieiga per Internetą: http://www.pacificnanotech.com/afm-tutorial\_single.html
- 8. 8 F. Kienbergera, V.P. Pastushenkoa, and others. "Improving the contrast of topographical AFM images by a simple averaging filter", 2005
- 9. Control Program REFERENCE MANUAL. 2005. Reference Manual.pdf
- 10. Elektroninis dažnimatis "DAŽNO", valdymo instrukcija.
- 11. Macrolanguage\_Nova\_PowerScript. 2005 297\_Macrolanguage\_Nova\_PowerScript.pdf
- 12. spmsync.dll naudojimo instrukcija.

## <span id="page-43-0"></span>**1 Priedas**

# **Fotonų skaitliuko programos naudojimo instrukcija**

## **Pasiruošimas darbui**

Pradedant darbą su fotonų skaitliuko programa reikia:

- Įjungti kontrolerį, bei paleisti mikroskopą;
- Paleisti NOVA fotonu skaitliukas NOVA'os versiją;
- Atlikti RESONANCE ir APPROACH žingsnius Nova programoje.

Fotonų skaitliuko aparatūros įjungimas:

- Patikrinti, ar fotonų skaitliukas yra prijungtas prie kompiuterio;
- Patikrinti, ar fotonų detektorius yra prijungtas prie mikroskopo ir **ar fotonų detektoriaus sklendė yra pilnai uždaryta;**
- Ijungti fotonų skaitliuką į elektros tinklą, prieš tai patikrinus, ar išjungtas pagrindinis jungiklis (kuris yra prie maitinimo laido, žalios spalvos) **(galinėje prietaiso dalyje)**;
- Prieš įjungiant pagrindinį maitinimą patikrinti, ar skaitliuko priekyje esantys du jungikliai išjungti;
- Ijungti pagrindinį fotonų skaitliuko jungiklį;
- Ijungi aušintuvo jungiklį esantį fotonų skaitliuko priekinėje panelėje;
- Įjungti fotonų detektoriaus maitinimą.

Pasiruošimas darbui baigtas.

## **Darbas su fotonų skaitliuko programa**

**Programos paruošimas darbui.** 

• Paleisti fotonų skaitliuko programą

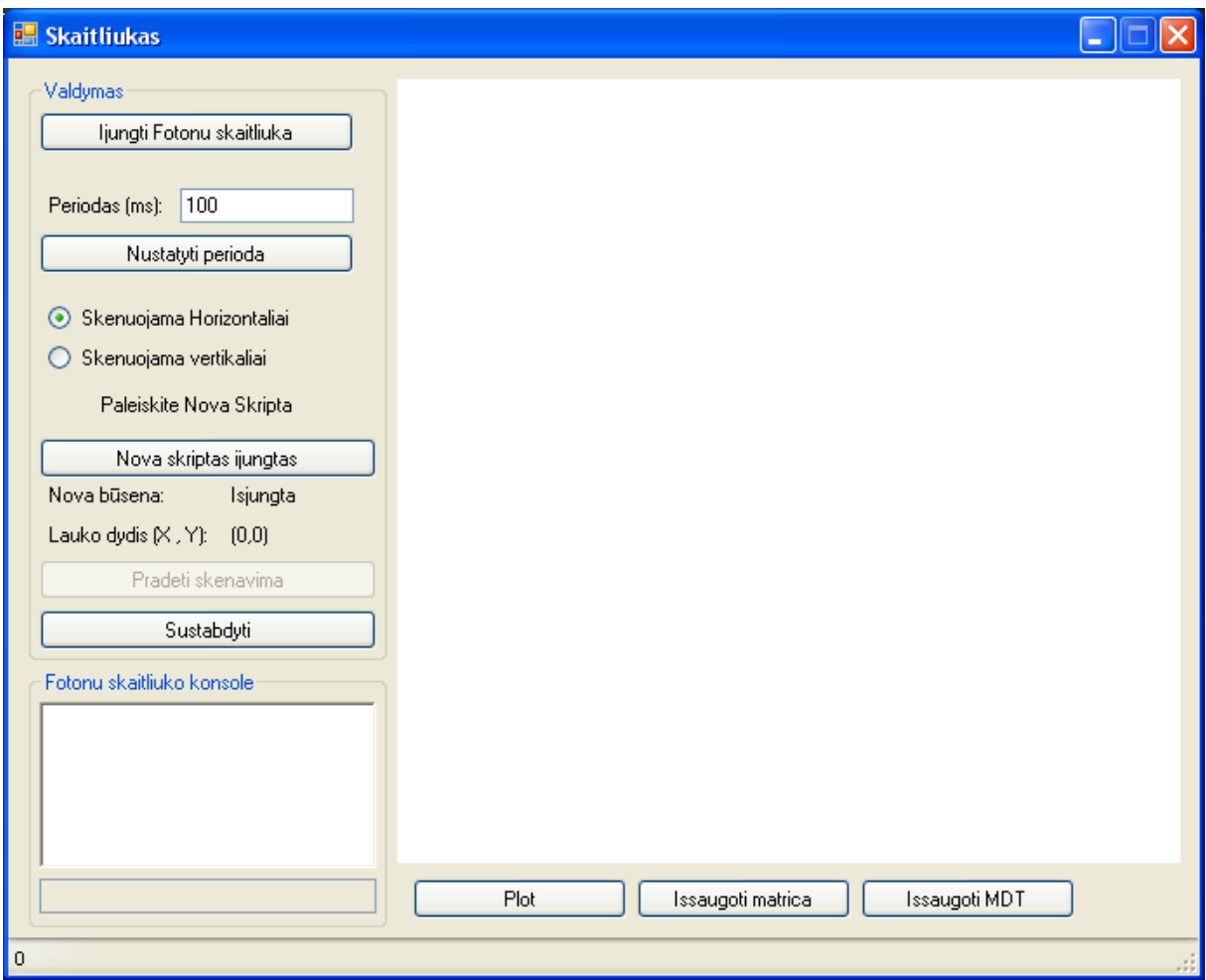

- Paspausti mygtuką "**Įjungti Fotonų skaitliuką**";
- Įvesti pageidaujamą skenavimo periodą milisekundėmis į **Periodas (ms)** laukelį.

o Maksimalus naudotinas periodas yra 100ms;

o Pakankamas periodas yra 25ms;

- Paspausti mygtuką "Nustatyti periodą";
	- o Jei **fotonų skaitliuko konsolėje** matosi fotonų skaičiaus reikšmės, reiškia įjungta sėkmingai;
- Dabar galima atlikti optikos fokusavimą:
	- o praverti Fotonų detektoriaus sklendę;
	- o tęskite derinimą, kol pastebėsite, kad fotonų skaičiaus reikšmės nedidėja;
	- o rekomenduojamos reikšmės derinimui yra nuo 1 iki 10 tūkstančių;.
	- o Jei fotonų skaičius žymiai didesnis reikia priverti sklendę.
- Įrangos derinimas baigtas, galima pradėti skenavimą.

## **Pasiruošimas skenavimui**

Nova programoje pasirinkti SCAN režimą.

Nustatyti pageidaujamo skenavimo lauko dydį.

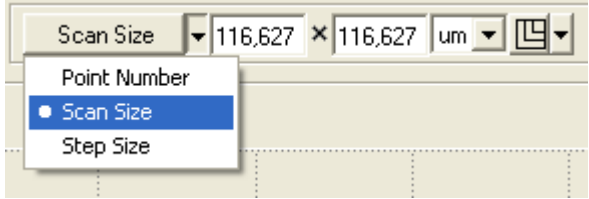

*Šiame žingsnyje galima nusiskenuoti paviršių naudojant kitus signalus* 

Nustatyti taškų skaičių.

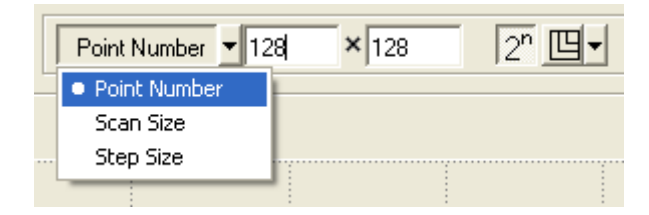

Rekomenduojama pradžiai pasirinkti skenavimo lauko dydį ne didesnį, nei 128x128

## **Skenavimas naudojant fotonų skaitliuko programą**

Šiuo metu turi būti :

- Ijungta fotonų skaitliuko programa (kuri galėjo būti uždaryta, tarkime baigus derinimo procesą;
- Paspaustas mygtukas "**Įjungti Fotonų skaitliuką**";
- Nustatytas periodas laukelyje;
- Paspaustas mygtukas "Nustatyti Periodą";
- Pasirinkta skenavimo kryptis (pagal nutylėjimą : horizontaliai).

#### **Nova skripto paleidimas**

Susiraskite pateiktą Nova skriptą (NovaFotonuSkaitliukas.txt).

Atsidarykite, (paprastai atsidaro su Notepad programa).

Pasirinkite Nova programą.

Nova programoje turi būti įjungtas **Scan** režimas.

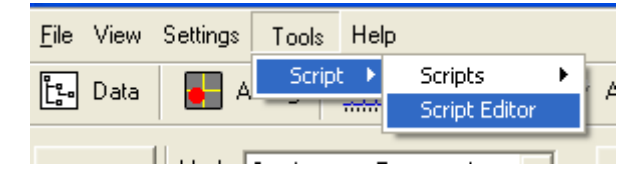

Paleiskite skriptų redaktorių.

Skriptų redaktoriaus lange paspauskite naujo skripto sukūrimo mygtuką;

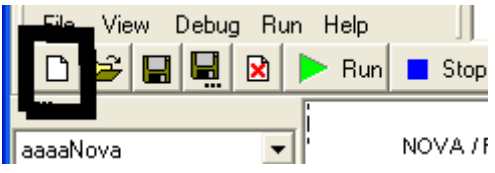

Įkopijuokite ( NovaFotonuSkaitliukas.txt ) į redaktoriaus langą;

Paspauskite Run.

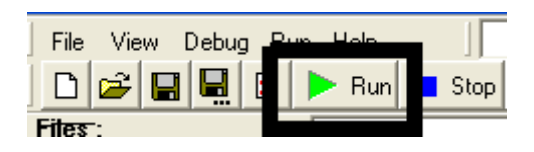

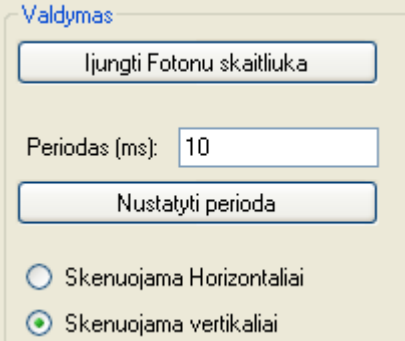

Sugrižkite prie fotonų skaitliuko programos:

- Paspauskite "Nova skriptas **įjungtas"**;
- Nova būsena turi pasikeisti į "**Įjungta";**
- Patikrinkite ar pasirinktas norimas taškų skaičius;

o Jei ne, sugrįžkite į pasiruošimo skenavimui žingsnį, ir nustatykite taškų skaičių

- Norint pradėti skenuoti paspauskite mygtuką "Pradėti skenavimą";
	- o Jei skenavimas pradėtas sėkmingai, statuso lauke galite matyti zondo poziciją realiu laiku.

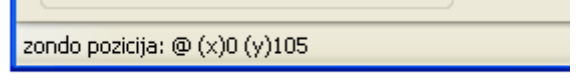

• Skenavimo metu galima paspausti mygtuką "**Plot"**, kad pamatytumėte jau nuskenuotą vaizdą, (bet nerekomenduojama to daryti dažnai).

## **Skenavimo pabaiga**

Kai skenavimas baigiamas, statuso (kur buvo rodoma zondo pozicija) pasikeičia į **"Skenavimas baigtas".** 

Šiuo metu yra automatiškai išsaugoma rezultatų byla pvz. *2007-5-20 10-42.txt* ,

Baigus skenavimui paspauskite "Plot" mygtuką, kad pamatytumėte nuskenuotą vaizdą fotonų skaitliuko programoje.

Paspaudus mygtuką Issaugoti MDT: atsiranda langas, kuriame pateikiamas skriptas, generuojantis MDT iš ką tik išsaugotos bylos pvz. *2007-5-20 10-42.txt*. Jums tereikia jį nukopijuoti į Nova skriptų redaktorių – žr. **Nova Skripto paleidimas** (tik šiuo atveju nukopijuojamas tekstas iš **informacijos lango**, o **ne** tekstinio failo (NovaFotonuSkaitliukas.txt)

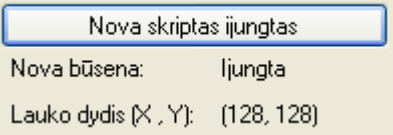

## **Skenavimo nutraukimas nebaigus skenavimo proceso**

Norint nutraukti skenavimo procesa, jam nepasibaigus, paspauskite "Sustabdyti" mygtuką fotonų skaitliuko programoje.

Paspauskite **Stop** mygtuką Nova skriptų redaktoriaus lange.

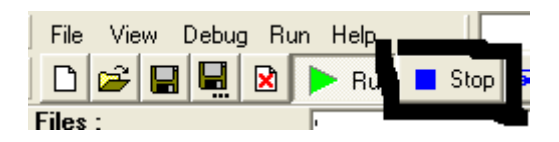

## **Darbo su fotonų skaitliuku pabaiga.**

Prieš išjungiant programą rekomenduojama paspausti "Sustabdyti".

Išjungus programą galite uždaryti Nova skriptų redaktorių, jei ten esantis skriptas paleistas – paspauskite **..Stop".** 

#### **Fotonų skaitliuko įrangos išjungimas**

Rekomenduojama:

- Pirmiausia išjungti priekinėje fotonų skaitliuko įrenginio panelėje esantį fotonų detektoriaus maitinimą;
- Išjungti priekinėje fotonų skaitliuko įrenginio panelėje esantį aušintuvo maitinimą;
- Išjungti pagrindinį fotonų skaitliuko įrenginio maitinimą (žalias mygtukas prie maitinimo laido.

# <span id="page-49-0"></span>**2 priedas**

Sintezuotos valdiklio schemos vaizdas :

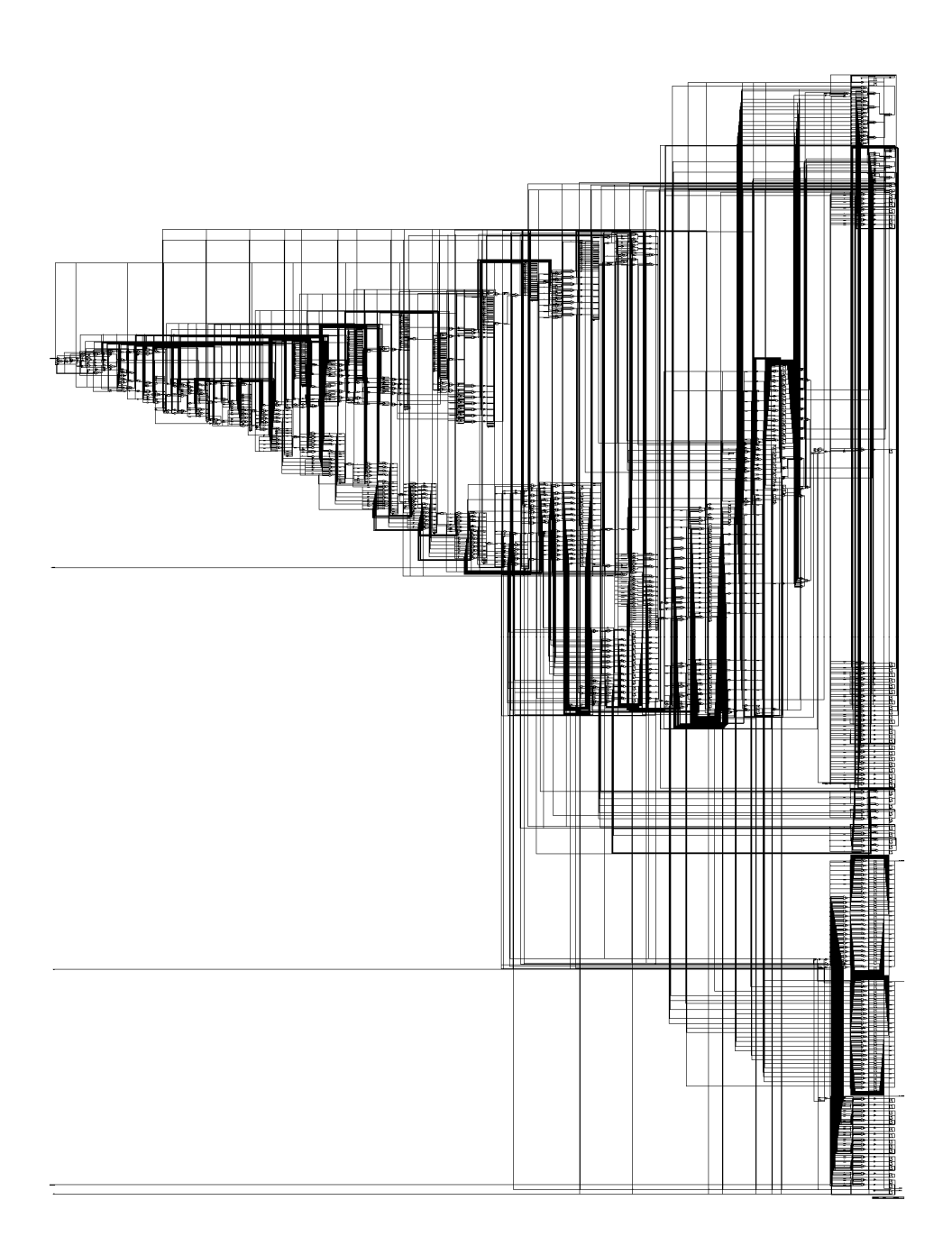

Schemos ploto, jungčių ir ventilių skaičiaus statistika:

Library(s) Used: class (File: /opt/synopsys\_syn-2004.06/libraries/syn/class.db) Number of ports: 112 Number of nets: 1792 Number of cells: 1223 Number of references: 49 Combinational area: 4625.000000 Noncombinational area: 1532.000000 Total cell area: 6157.000000